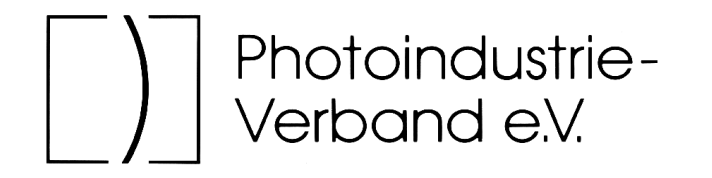

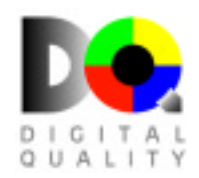

In der Initiative "Digital Imaging Control Tool" hat der Photoindustrie-Verband e.V. Hersteller von Fotoprodukten und Anbieter von digitalen Bilderdiensten zusammengeführt, um die Herstellung digitaler Bilder im Fotolabor zu vereinfachen.

Dieses Tool wurde in Zusammenarbeit mit den folgenden Unternehmen entwickelt:

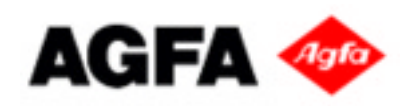

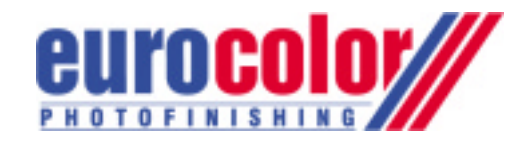

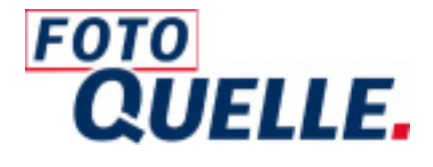

# **D** FUJIFILM

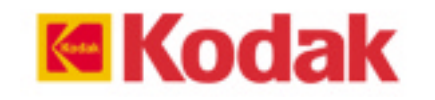

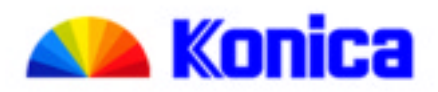

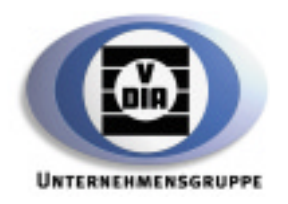

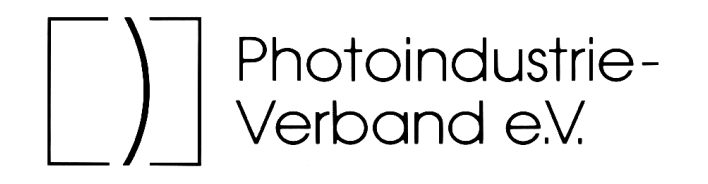

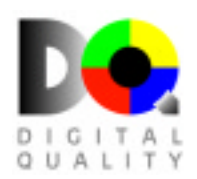

Das vorliegende Tool verhilft den Anwendern zu einer gleichmäßigeren Bildqualität. Dies wird durch die Angleichung des Monitors an den Referenzprint erreicht.

Alles, was Sie dazu benötigen, finden Sie in diesem Set:

- 1. die *Kontrast-Datei* zur Grobeinstellung von Monitorhelligkeit und –kontrast (Kontrast.tif)
- 2. die *Referenzbild-Datei* zum Abgleich des Monitors (Monitor.bmp)
- 3. den *Referenzprint*, auf dem Hersteller und Ausbelichtertyp vermerkt sind

Die Referenzbild-Datei "Monitor.bmp" dient ausschließlich der Anpassung der Monitordarstellung an den Referenzprint und ist **keine Druckdatei**.

Der beiliegende *Referenzprint* ist der Print Ihres Labors und hat gerätespezifische Ausgabeeigenschaften, die sich in Farbwiedergabe, Helligkeit und Kontrast bemerkbar machen.

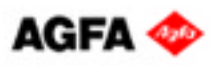

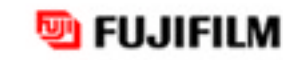

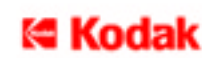

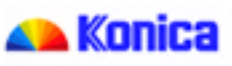

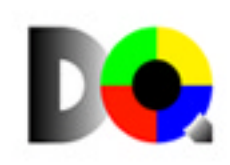

## **Was Ihnen geboten wird,...**

...ist eine einfache und schnelle Methode, die zu einer gleichmäßigeren Bildqualität führt.

- ...ist die Möglichkeit einer Anpassung Ihrer Monitordarstellung an die Foto-Belichter Ihres Fotolabors.
- ...ist ein Tool, das softwareunabhängig in jedem Bildverarbeitungsprogramm genutzt werden kann.
- ...ist ein Tool, das unabhängig von Gerätehersteller und Betriebssystem funktioniert.

## **Bevor Sie beginnen...**

...die Darstellung Ihres Monitors mit Hilfe der DQ Referenzbilder zu optimieren, stellen Sie bitte Ihren Monitor richtig ein. Dadurch schaffen Sie die Grundvoraussetzung zur Beurteilung von Bildern. Eine nähere Beschreibung finden Sie auf den folgenden Seiten.

## **Bitte beachten Sie,...**

FUJJEJI M

- ...dass die DQ Referenzdatei für den Monitor und der DQ Referenzprint für die Ausgabe kein Ersatz für eine professionelle Kalibrierung mittels Geräteprofilen sind.
- ...dass mit den DQ Referenzbildern keine Überprüfung von Colormanagement Software durchgeführt werden kann.
- ...dass in diesem Rahmen nicht auf gerätespezifische Einzelfragen eingegangen werden kann. Bei Problemen wenden Sie sich bitte an den Hersteller Ihrer Hard- und Software.
- ...dass der beiliegende Referenzprint von dem Labor hergestellt wurde, mit dem Ihr Händler zusammenarbeitet. Bilder anderer Labore können sich – in Abhängigkeit von der verwendeten Technik – in Farbe und Helligkeit unterscheiden.

Konina

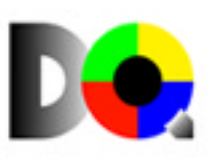

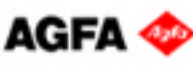

# **Benutzungshinweise**

### **pdf-Datei**

1. Markierte Worte und diese Zeichen können Sie per Doppelklick der linken Maustaste aktivieren.

Das kleine, jeweils aufspringende Textfeld enthält Zusatzinformationen.

Ein Klick auf das kleine graue Quadrat oben links und das Feld verschwindet.

2. Wenn Sie dieses Piktogramm sehen, befinden sich auf der Seite unsichtbare interaktive Elemente, die Sie mit der Maus aktivieren können. Führen Sie die Maus z.B. über Bilder, verändert sich der Cursor. Ändert sich sonst nichts, führt ein Klick mit der linken Maustaste zu weiteren Informationen.

### **Printseiten**

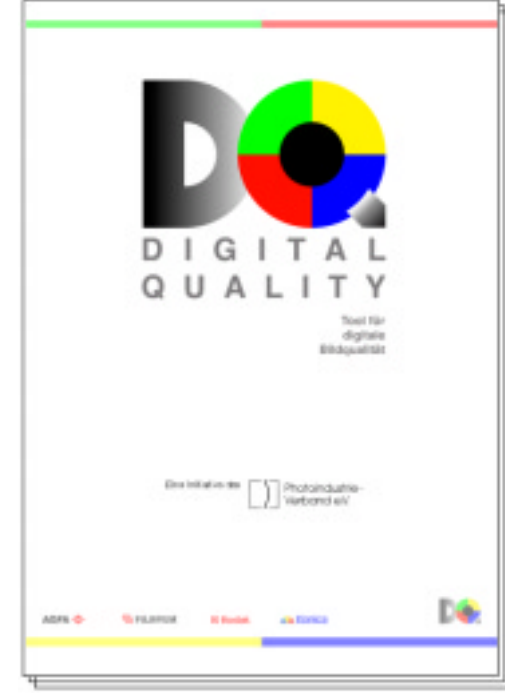

Die Printseiten bieten Ihnen die Möglichkeit, die Seiten dieser pdf-Datei entweder

- thematisch sortiert oder
- in ihrer Gesamtheit

#### auszudrucken.

Nachdem Sie eine der Varianten angeklickt haben, startet der Ausdruck unmittelbar, ohne die Seiten noch einmal anzuzeigen.

Der Ausdruck erfolgt im DIN A4 – Hochformat und lässt sich durch den breiten, linken Seitenrand bequem abheften.

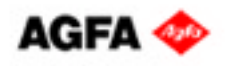

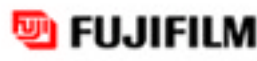

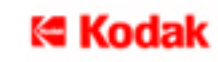

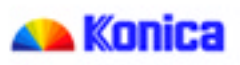

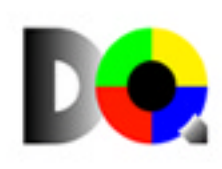

# **Einstellungen**

Ziel ist die möglichst genaue Anpassung der Monitordarstellung an die beiliegende Printvorlage.

Wenn Bilder am Computer bearbeitet werden, ist der Monitor das primäre Beurteilungskriterium. Deshalb müssen einige Voraussetzungen geschaffen und eingehalten werden:

- Die Grafikkarte muss auf eine *Farbtiefe* von mindestens 24 bit (16,7 Mio. Farben = True Color) eingestellt sein; geringere Farbtiefen sind für die Bildbearbeitung ungeeignet.
- Wenn Ihr Monitor oder Ihr Grafikkartenmenu es ermöglicht, stellen Sie die *Farbtemperatur* des Monitors auf ca. 6.000 K ein. An manchen Bildschirmen ist diese Einstellung nicht möglich.

Nun nehmen Sie einige Grundeinstellungen, wie im Folgenden beschrieben, an **1. Monitor** (Basiseinstellungen) und **2. Grafikkarte** vor.Danach erfolgt die Feineinstellung durch **3. Angleichung des Monitors an die Referenzdatei.**

Zur Sicherstellung einer guten Printqualität ist es erforderlich, dass Ihr Monitor auf den Printer Ihres Labors abgestimmt ist.

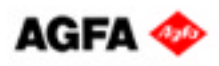

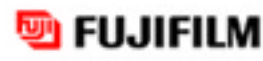

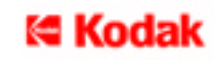

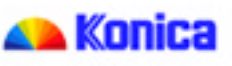

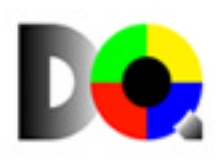

## **1. Monitor**

Mit der Datei "Kontrast.tif" auf dieser CD können Sie die Grobeinstellungen für Kontrast und Helligkeit Ihres Monitors vornehmen.

Da die Bilddarstellung in Ihrer Software zur Bildbearbeitung von der Darstellung in Acrobat Reader abweichen kann, ist es notwendig, dass Sie die Datei "Kontrast.tif" in Ihrem Bildbearbeitungsprogramm öffnen.

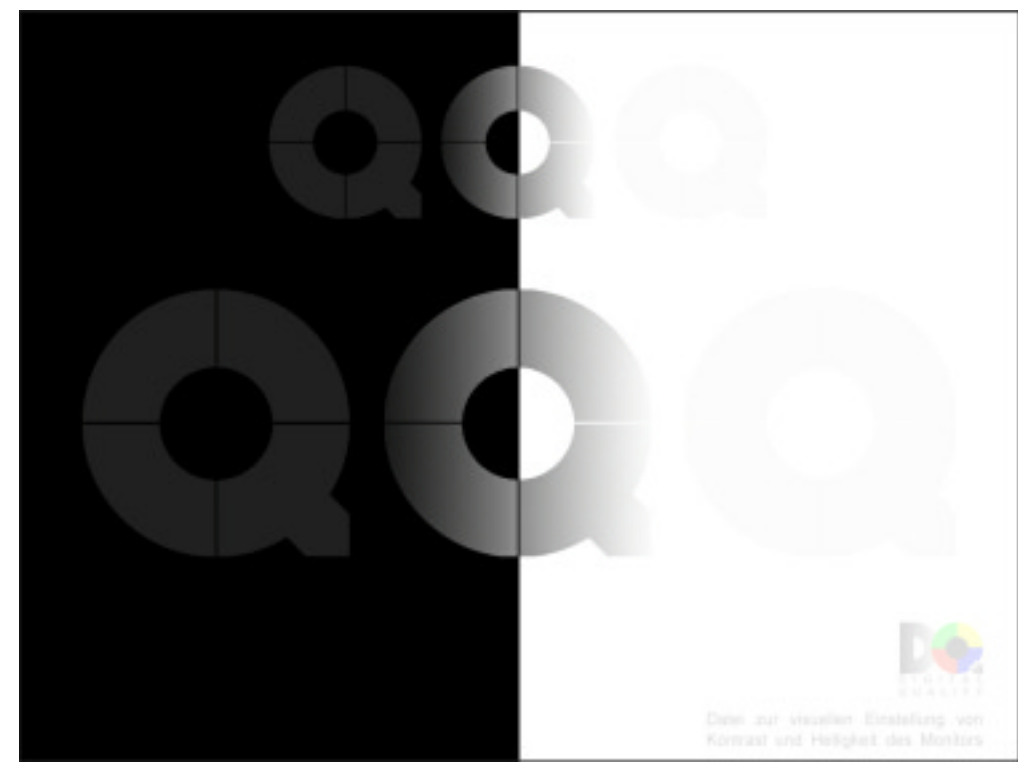

verkleinerte Abbildung von Kontrast.tif

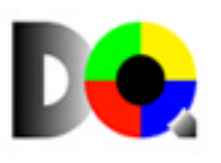

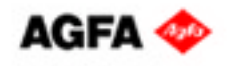

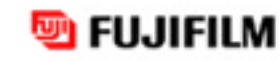

**K** Kodak

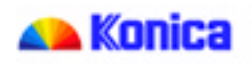

## **1. Monitor**

Öffnen Sie die Datei "Kontrast.tif" in Ihrer bevorzugten Bildbearbeitungssoftware und wählen Sie "Ganzer Monitor", "Vollbild" oder eine ähnliche Bezeichnung als Ansichtsoption.

**[**Datei → Öffnen → CD - ROM Laufwerk → Referenzbilder → Kontrast.tif**]**

An Ihrem Monitor gibt es Einstellmöglichkeiten, die unabhängig vom Rechner sind. An fast jedem Monitor gibt es Drehknöpfe und/oder Tasten, mit denen Sie Farbtemperatur, Kontrast und Helligkeit einstellen können.

- **1.** Stellen Sie wenn möglich die Farbtemperatur auf ca. 6.000 K ein.
- **2.** Stellen Sie den Kontrast auf Maximum.
- **3.** Senken Sie nun die Helligkeit, bis das dunkle Q gerade noch erkennbar ist.

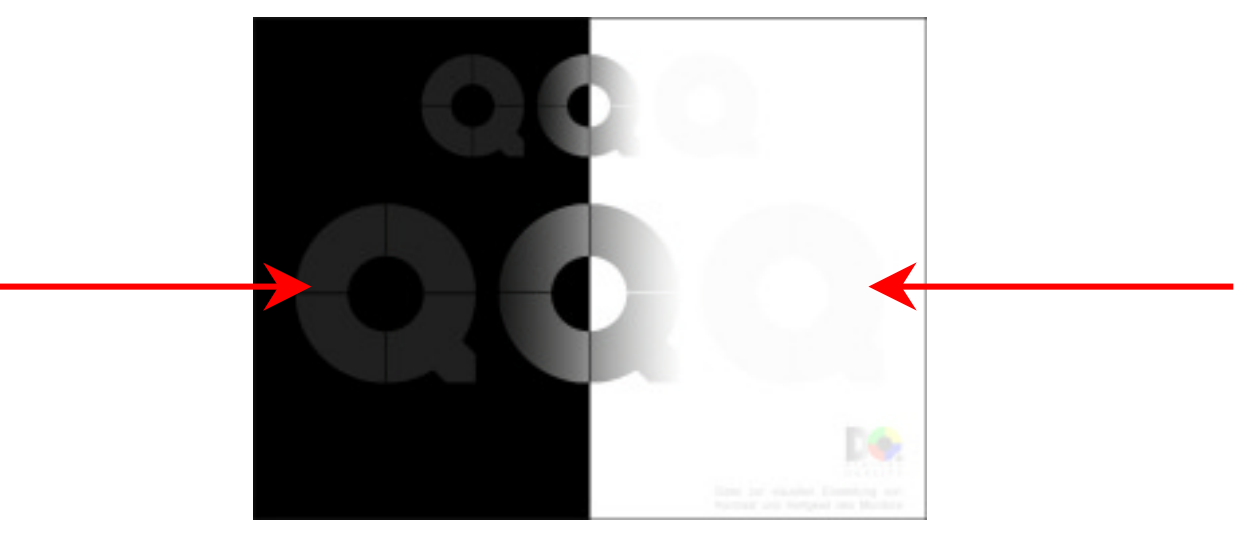

verkleinerte Abbildung von Kontrast.tif

Damit ist die Grundeinstellung für Kontrast und Helligkeit abgeschlossen.

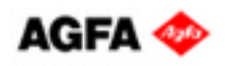

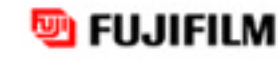

**K**odak

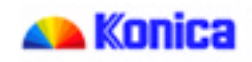

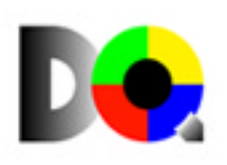

## **1. Monitor**

## **Kontrast**

Kontrast beschreibt das Verhältnis zwischen einzelnen Tonwerten eines Bildes.

Viele schwarze und weiße, aber wenig graue Anteile lassen ein Bild hart erscheinen; es hat ei-

nen hohen Kontrast. Fehlen schwarze und weiße Tonwerte, dominieren also Grautöne, ist das Bild weich; es hat einen niedrigen Kontrast.

Einen mittleren Kontrast haben Bilder, deren Schwarz-, Weiß- und Grauanteile in einem ausgewogenen Verhältnis zueinander stehen.

Ein zu kontrastreich eingestellter Monitor stellt nicht alle in einem Bild vorhandenen Tonwerte dar, ein zu kontrastarm eingestellter Monitor zeigt keine wirklich schwarzen oder weißen Anteile.

## **Helligkeit**

Helligkeit beschreibt die Intensität des Lichtes.

**FUJIFILM** 

Ist ein Monitor zu hell eingestellt, wird Schwarz als dunkles Grau dargestellt; ist die Helligkeitseinstellung zu niedrig, kann kein leuchtendes Weiß mehr angezeigt werden.

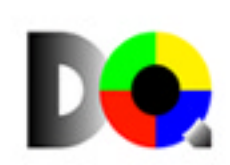

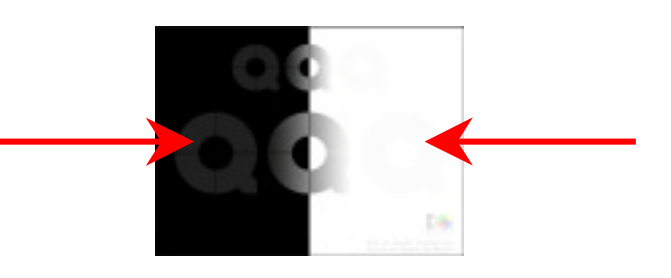

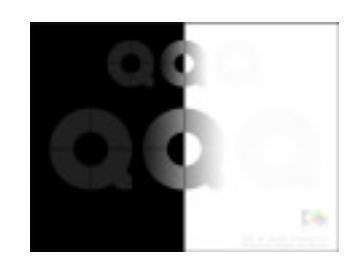

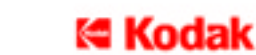

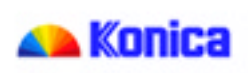

# **2. Grafikkarte**

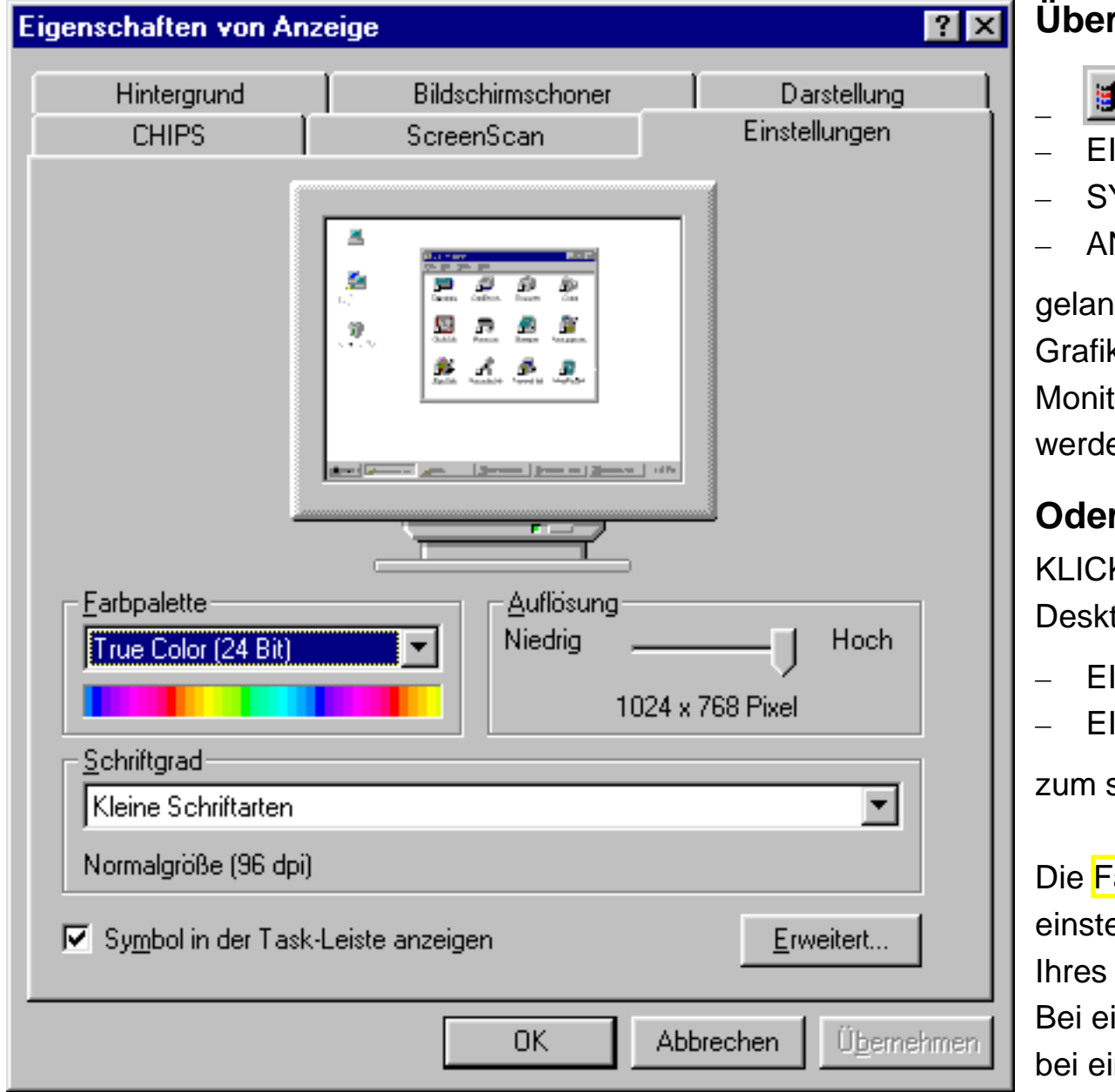

### **Über:**

- **A** Start
- **INSTELLUNGEN**
- YSTEMSTEUERUNG
- **NZEIGE**

gt man zu einem Einstellmenu, das die kkarte direkt anspricht. Hier kann die orauflösung und die Farbtiefe eingestellt en.

# r. 一个

K mit der rechten Maus-Taste auf dem top öffnet ein Pop-Up Menu, das über

- **IGENSCHAFTEN**
- **INSTELLUNGEN**

selben Ziel führt.

arbpalette auf "True Color (24 Bit)" ellen und die <mark>Auflösung</mark> adäquat zur Größe Monitors wählen.

inem 15" Monitor beträgt diese 800 x 600, hem 17" Monitor 1024 x 768.

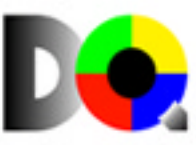

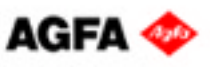

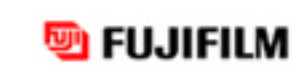

**K** Kodak

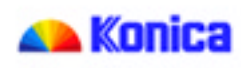

Um die Darstellung des Monitors möglichst genau an die beiliegende Printvorlage anzupassen, starten Sie bitte Ihr Bildbearbeitungsprogramm.

Anpassung und Beurteilung können Sie mit den folgenden Schritten vornehmen:

- **a)** Öffnen von Monitor.bmp
- **b)** Abgleich der Bilder
- **c)** Verlaufsgraukeil
- **d)** Spektralverlauf

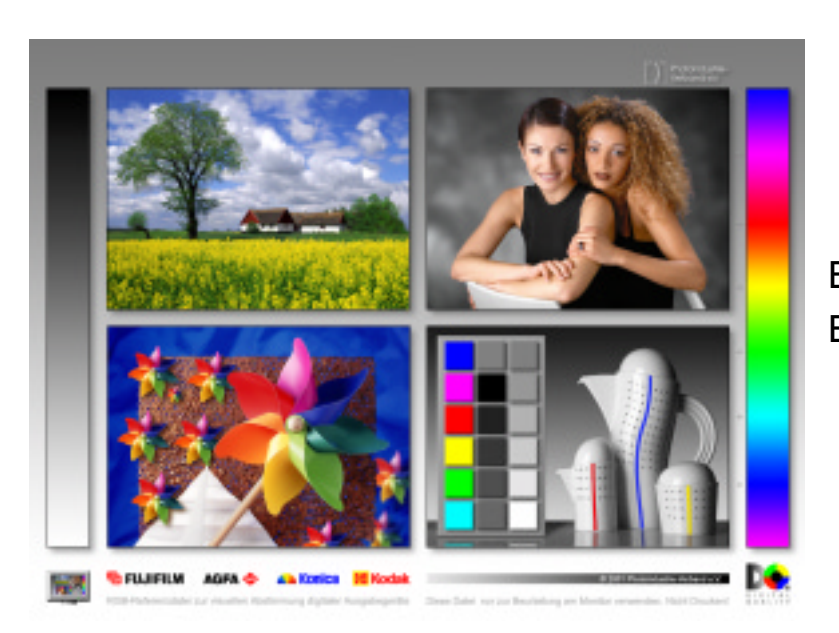

verkleinerte Abbildung von Monitor.bmp

Bitte drucken Sie diese Datei nicht aus, sie dient ausschließlich der Beurteilung am Monitor.

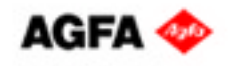

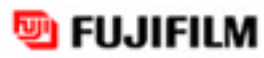

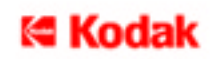

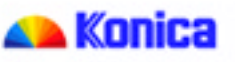

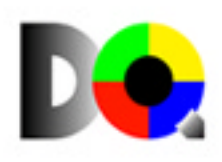

## **a) Öffnen von Monitor.bmp**

Öffnen Sie die Datei "Monitor.bmp" dieser CD in Ihrem Bildbearbeitungsprogramm und wählen Sie die Anzeige in voller Bildschirmgröße.

 $\boxed{\text{Datei} \rightarrow \text{Öffnen} \rightarrow \text{D} \rightarrow \text{CD} \cdot \text{ROM}$  Laufwerk  $\rightarrow \text{Referenzbilder} \rightarrow \text{Monitor.bmp}$ 

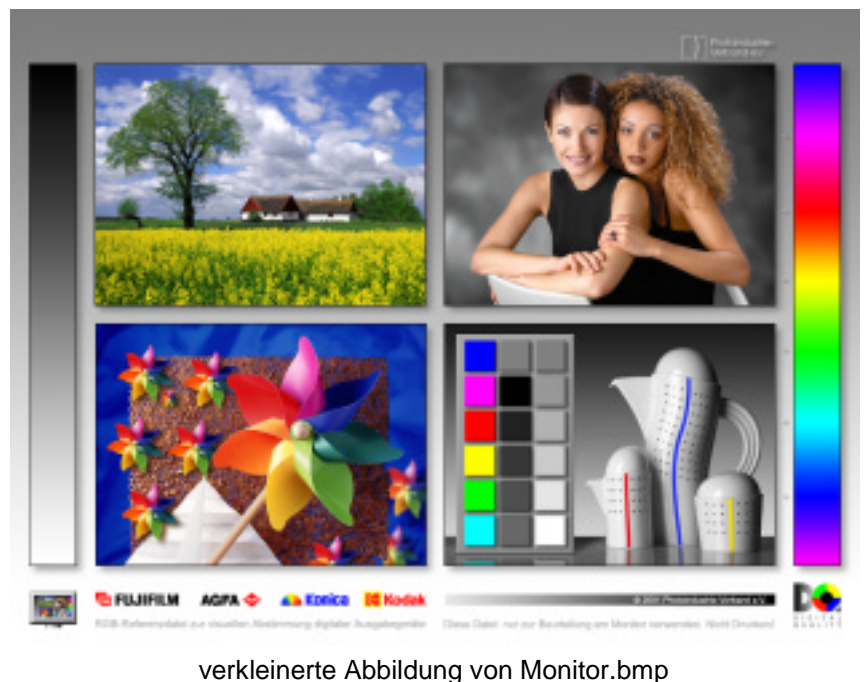

Diese verkleinerte Darstellung eignet sich nicht zur Beurteilung der Bilder.

Dieses Bild bietet Ihnen verschiedene Möglichkeiten, Ihre Monitordarstellung an den Referenzprint anzupassen. Sie können sich an den vier Fotos oder an den beiden Verläufen orientieren, je nachdem, was für Sie visuell ansprechender ist.

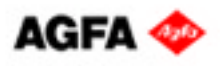

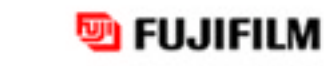

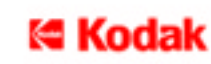

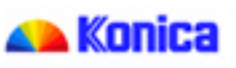

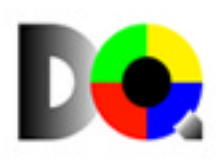

### **b) Abgleich der Bilder**

Die Bilder haben verschiedene Schwerpunkte:

Die *[Landschaftsaufnahme](#page-40-0)*Bildeindrucks in denMittelpunkt,

kräftigen Farben,

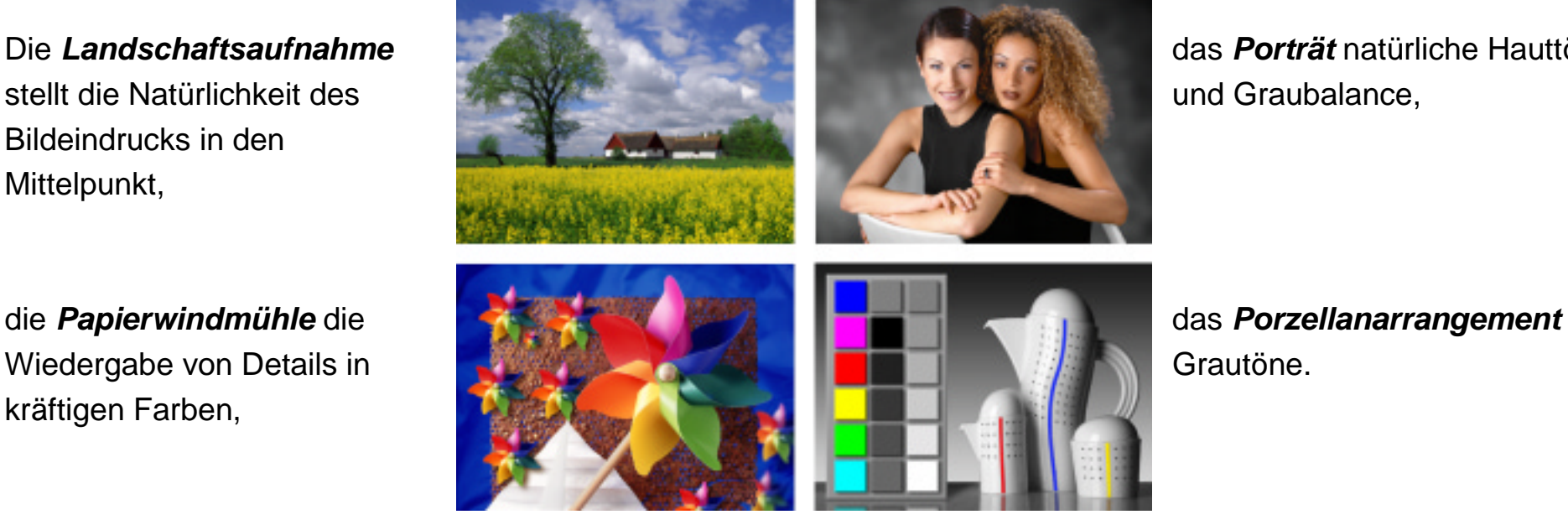

das *[Porträt](#page-41-0)* natürliche Hauttöne

Sie können nun das Bild betrachten, das Ihren Hauptmotiven am nächsten kommt, oder Sie beurteilen den Gesamteindruck der vier Bilder. Natürlich ist auch eine Angleichung mit zwei Motiven möglich. Wie auch immer Sie sich entscheiden, korrigieren Sie die Farbwiedergabe Ihres Monitors anhand der von Ihnen gewählten Motive so lange, bis sie mit den Farben des Referenzprints größtmögliche Übereinstimmung erreicht haben.

Regeln Sie dazu zuerst die Einstellungen am Monitor und nur dann, wenn dessen Einstellmöglichkeiten nicht ausreichen, die im Menu der Grafikkarte.

Sollte das Menu der Grafikkarte Fragen aufwerfen, wenden Sie sich bitte an den Hersteller.

**Bitte verändern Sie keinesfalls die Bilddatei, da sonst das Ergebnis verfälscht wird.**

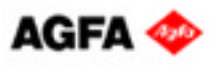

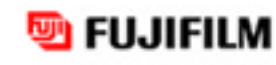

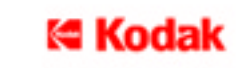

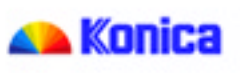

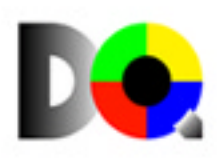

### **c) Grauverlauf**

Der Graukeil links im Bild eignet sich besonders gut zur Beurteilung des maximalen Dichteumfangs. Der Verlauf von Weiß zu Schwarz und die Differenzierung der Grauwerte lassen sich visuell gut erfassen. Bei optimaler Darstellung ist der Verlauf farbneutral:

> Weiß besteht aus je 100% Rot (R), Grün (G) und Blau (B), Grautöne setzen sich aus je gleichen RGB Anteilen zusammen und Schwarz bedeutet 0% RGB.

Manche Bildverarbeitungsprogramme bieten die Möglichkeit, diese Werte abzulesen. Sie sind jedoch keinesfalls Anhaltspunkte für die Beurteilung, da sie unabhängig von der Darstellung des Monitors sind und sich – egal wie Sie ihn eingestellt haben – nicht verändern.

**Einzig und allein entscheidend ist Ihr visueller Eindruck im Vergleich zum Referenzbild.**

Bei Abweichungen können Sie im allgemeinen über das Pop-Up Menu Ihres Monitors eine Angleichung vornehmen und nur dann, wenn diese Einstellmöglichkeiten nicht ausreichen, über das Menu der Grafikkarte. Sollte das Menu Fragen aufwerfen, können Ihnen das Handbuch oder der Hersteller weiterhelfen.

**Bitte verändern Sie keinesfalls die Bilddatei, da sonst das Ergebnis verfälscht wird.**

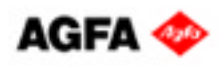

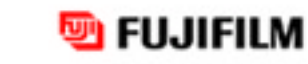

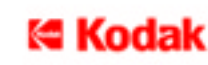

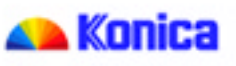

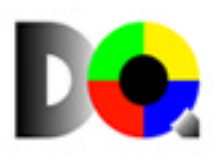

### **d) Spektralverlauf**

Der Spektralkeil zeigt die möglichen Farbnuancen. Die grauen Punkte markieren – von oben nach unten – die Farben Magenta, Rot, Yellow, Grün, Cyan und Blau in höchster Sättigung. Eine gesättigte Farbe hat keine Grauanteile, sie hat die höchste Farbreinheit, die auf einem Monitor in der Regel leuchtender wiedergegeben wird als auf einem Foto.

Auch dies lässt sich in Zahlenwerten ausdrücken, die von manchen Bildverarbeitungsprogrammen angezeigt werden können. Die Werte setzen sich wie folgt zusammen:

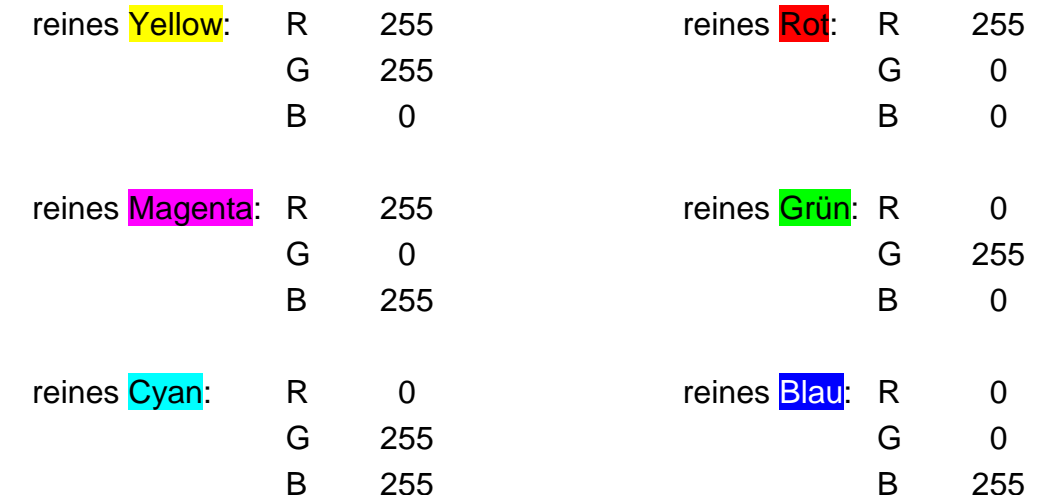

Hierbei gilt dasselbe wie für den Grauverlauf: Die Werte sind fix und bleiben unverändert, egal wie der Monitor eingestellt ist.

**Einzig und allein entscheidend ist Ihr visueller Eindruck im Vergleich zum Referenzbild.**

Bei Abweichungen können Sie über das Pop-Up Menu Ihres Monitors eine Angleichung vornehmen und nur dann, wenn diese Einstellmöglichkeiten nicht ausreichen, über das Menu der Grafikkarte.

**Bitte verändern Sie keinesfalls die Bilddatei, da sonst das Ergebnis verfälscht wird.**

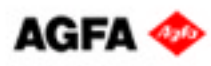

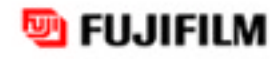

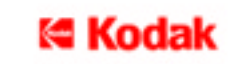

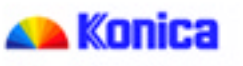

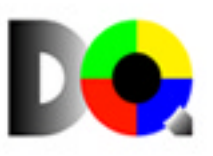

# **Wie müssen Digitalfotos vorbereitet werden?** Teil 1

Nachdem Sie Ihren Bildschirm mit Hilfe der beiden Referenz-Dateien bestmöglich eingestellt haben, können Sie Ihre Digitalfotos Ihren Wünschen entsprechend bearbeiten. Anschließend speichern Sie Ihre Dateien.

Dabei gibt es mehrere Möglichkeiten:

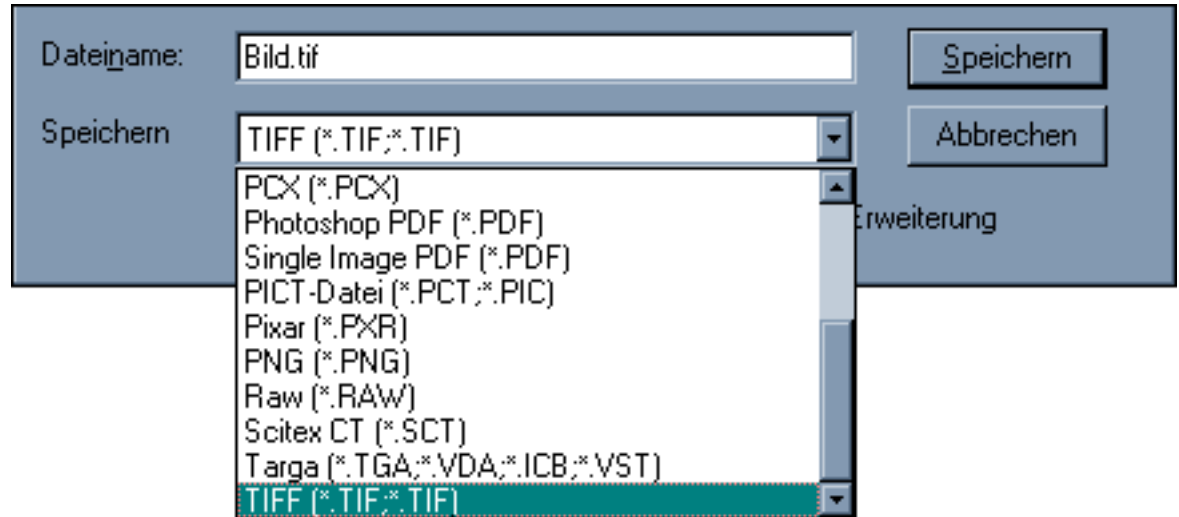

Die beiden in der Digitalfotografie gängigsten Dateiformate sind \*.jpg und \*.tif.

**K**odak

**Konica** 

**FUJIFILM** 

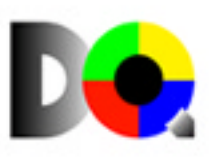

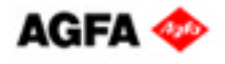

# **Wie müssen Digitalfotos vorbereitet werden?** Teil 2

# **\*.jpg**

Das Abspeichern als \*jpg hat stets Kompressionsverluste zur Folge. Einmaliges Speichern in maximaler Qualität ist problemlos. Zum wiederholten Bearbeiten und Speichern sollte allerdings ein anderes Format gewählt werden, da jedes Speichern einem wiederholten Qualitätsverlust gleichkommt. Dies erkennt man an "Treppchenbildung" und unsauberen Farbverläufen und –flächen.

JPEG bietet unterschiedliche Bild- und Format-Optionen:

**FUJIFILM** 

**K**odak

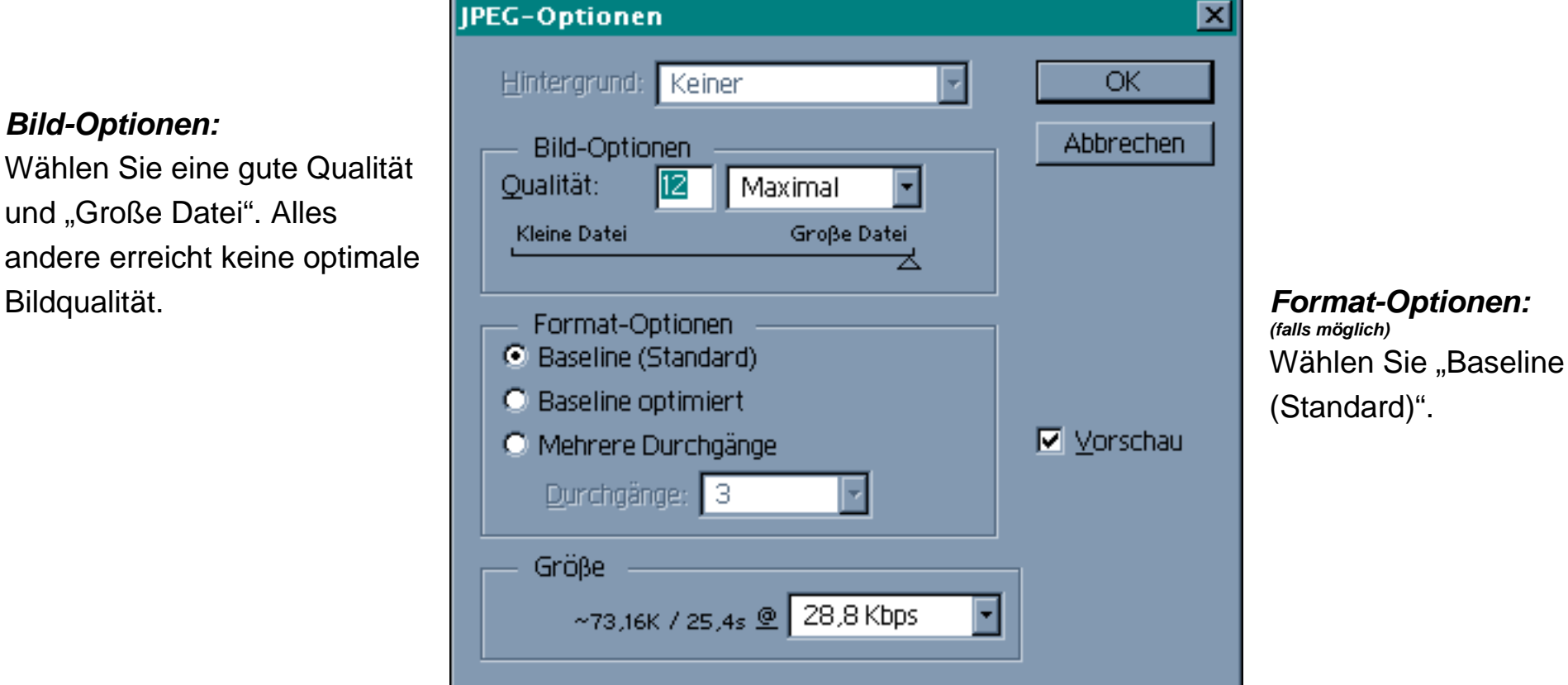

Konica

### *Bild-Optionen:*

Wählen Sie eine gute Qualität und "Große Datei". Alles andere erreicht keine optimale

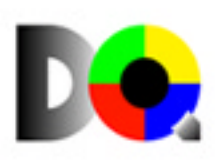

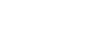

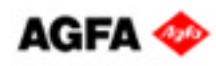

# **Wie müssen Digitalfotos vorbereitet werden?** Teil 3

# **\*.tif**

Das Abspeichern als \*tif ist verlustfrei, egal, wie oft Sie die Datei bearbeiten und wieder speichern. Ihr PC wird dabei wahrscheinlich etwa folgende Aufforderung anzeigen:

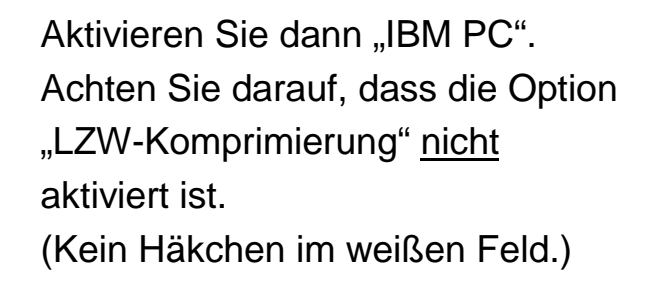

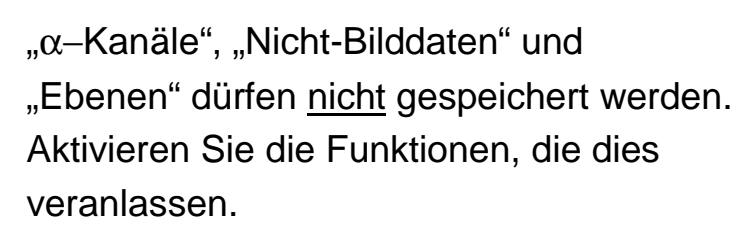

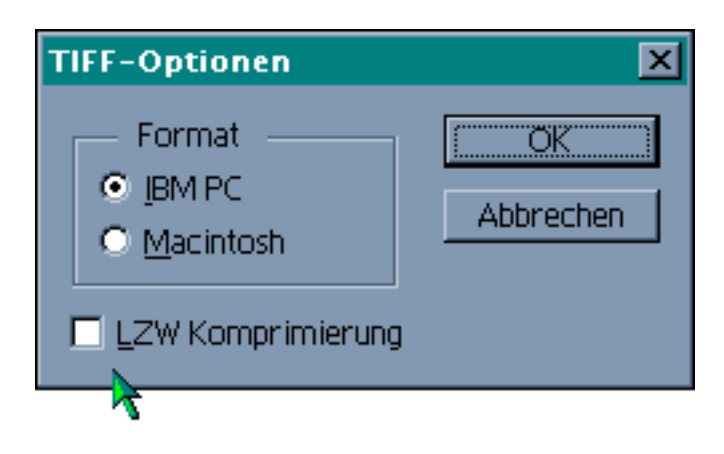

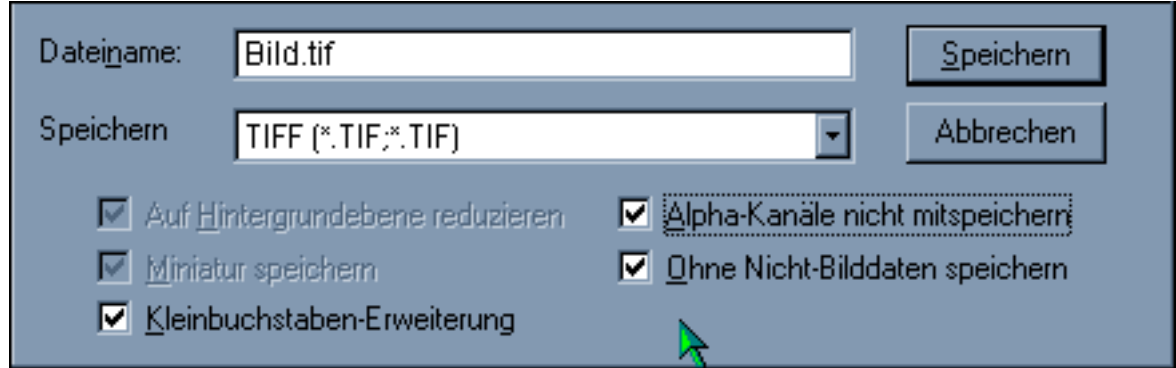

Belichter können derartige Informationen nicht verarbeiten!

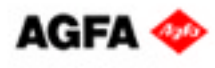

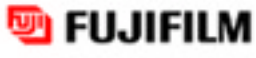

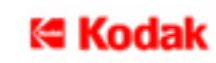

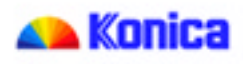

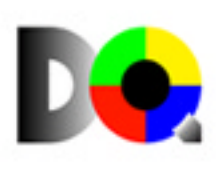

# **Wie kommen Digitalfotos ins Labor?** Teil 1

Sie haben Ihre digitalen Bilder bearbeitet; nun fehlen nur noch die Abzüge. Doch wie kommen Ihre Fotos auf's Papier? Schnell und unkompliziert ist es, Ihre Aufnahmen auf echtem Fotopapier ausbelichten zu lassen.

## • **Beim Händler**

Sie können Ihre Aufnahmen direkt von der Speicherkarte Ihrer Kamera auslesen lassen. Wenn Sie die Bilder vorher bearbeiten, speichern Sie sie anschließend auf Diskette, CD-R oder Zip. Gängige Dateiformate sind \*.jpg und \*.tif.

In der folgenden Tabelle finden Sie die wichtigsten Kameraauflösungen und die damit erreichbaren Bildformate:

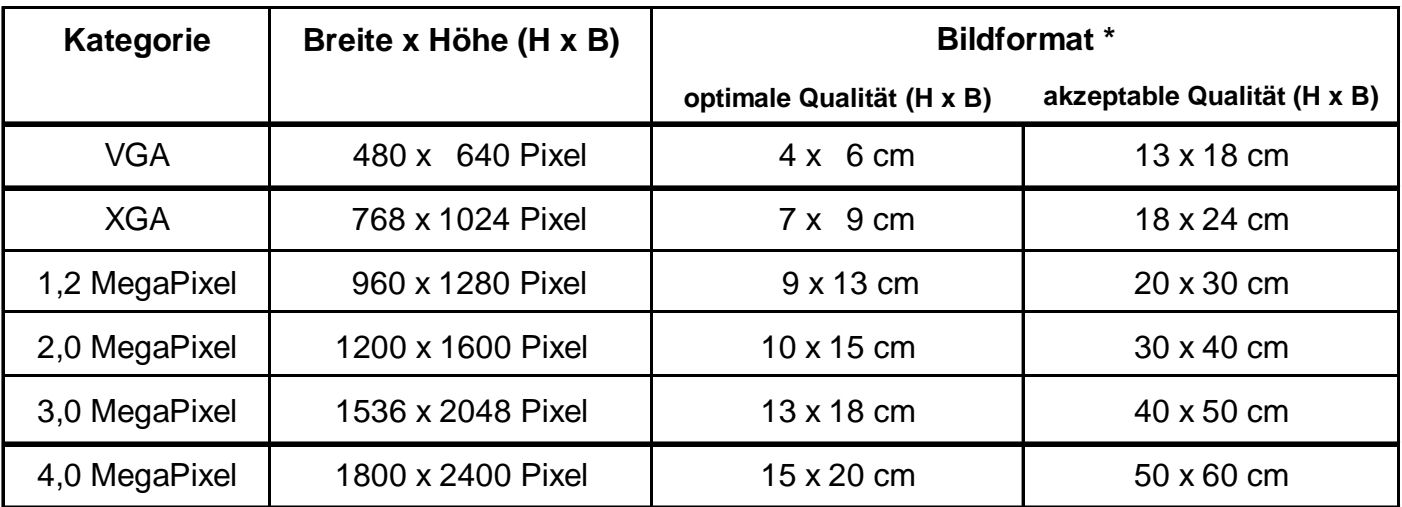

\* keine exakte Umrechnung; Angaben erfolgen mit Bezug auf Standardbildformate

Viele Händler verfügen über Digital-Stationen, die die Bilddaten von den genannten Speichermedien und von den gängigen Speicherkarten auslesen. Die Daten werden an das Fotolabor übertragen, auf Fotopapier ausbelichtet und per Post oder Kurier an den Händler zurückgeschickt. Händler mit digitalem Minilab können eine Belichtung vor Ort ausführen. Ein paar Tage später sind Ihre Fotos fertig; ganz so, wie Sie es von der konventionellen Fotografie gewohnt sind.

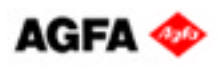

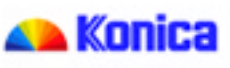

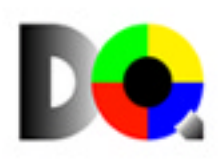

# **Wie kommen Digitalfotos ins Labor?** Theil 2

## • **Über's Internet**

Ein möglicher Weg ist die Datenübertragung per Internet. Viele Dienstleister bieten über ihre Homepage die Möglichkeit des Upload, der Übersendung der Bilddaten direkt an das Labor. Die Prints werden zum Händler Ihrer Wahl oder per Post direkt zu Ihnen nach Hause geschickt.

Ist das kompliziert, dauert das lange?

Dass das nicht so sein muss, soll folgend es Beispiel verdeutlich en:

Ein 56 K-Modem hat eine theoretische Übertragungsrate von 7 KByte/s (KB/SU).

Grundsätzlich besteht ein Unterschied zwischen Downloads von Dateien aus dem Internet und Uploads, dem eigenen Versenden von Daten über das World Wide Web.

Beim Download liegt die Übertragungsrate eines solchen Modems bei ca. 5 KB/s, beim Upload bei ca. 3 KB/s.

Absolute Angaben sind hierzu nicht möglich, da der Transfer von vielen Faktoren abhängt, beispielsweise vom Provider und der Netzauslastung.

Eine 2,2 MegaPixel große Bilddatei in normaler \*.jpg-Komprimierung hat eine motivabhängige Größe von etwa 500 – 700 KB.

i∈ Kodak

Das Versenden einer Aufnahme von 600 KB kann also in 3 min. erfolgeU

FUJIFILM

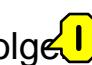

Kontre

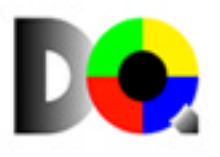

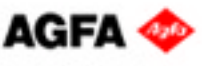

# **Impressum**

Erstellt wurde das "**D**igital **I**maging **C**ontrol **T**ool" von:

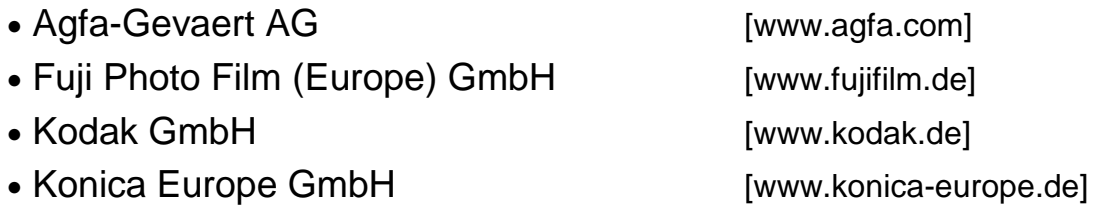

Beteiligt an diesem Projekt sind außerdem:

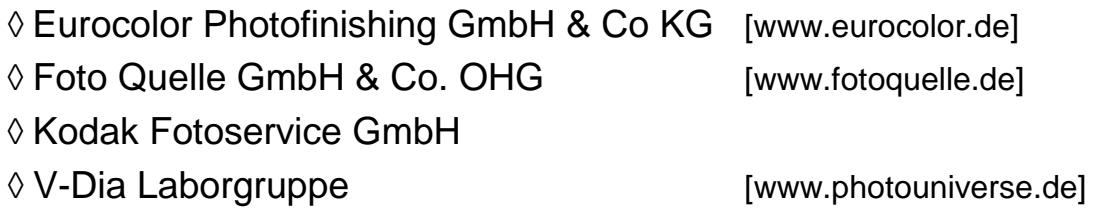

Die Programme und Dateien sind urheberrechtlich geschützt. Alle Rechte, insbesondere das Recht der Vervielfältigung (Kopieren), Übersetzung, Bearbeitung und Verbreitung, bleiben vorbehalten.

Die Programme und Dateien sind sorgfältig getestet. Fehler der Software, insbesondere Probleme bei der Interoperabilität mit unbekannten Programmen anderer Herkunft können jedoch nach dem Stand der Technik nicht völlig ausgeschlossen werden. Eine Haftung für Datenverlust oder andere Schäden, die aus der Anwendung der Programme und Dateien entstehen, kann daher nicht übernommen werden.

Herausgeber: Photoindustrie-Verband e.V. Fachverband der Photochemischen Industrie e.V.Karlstraße 19-2160329 Frankfurt am Main

© 2001 Photoindustrie-Verband e.V., Frankfurt am Main Produktion: Promotion & Messe Service, Köln

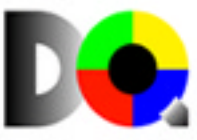

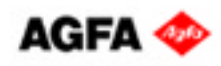

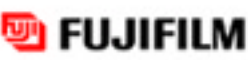

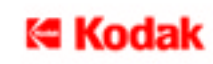

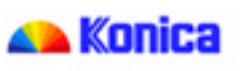

# **Basiswissen**

#### <span id="page-20-0"></span>**Additive Farbmischung**

Dieses Farbsystem basiert auf der additiven Kombination von Rot, Grün und Blau. Die Menge der Farben, die aus dieser Mischung resultiert, lässt sich grafisch darstellen; man spricht daher auch vom *[RGB-Farbraum](#page-36-0)*. Haben die drei Primärfarben dieselbe Intensität, entstehen Grautöne; je 100% Rot, Grün und Blau ergeben in der Überlagerung Weiß. Additive Farbmischung wird bei Digitalkameras, Scannern und Monitoren eingesetzt, um die menschliche Farbwahrnehmung zu simulieren.

Aus Rot, Grün und Blau können allerdings keine Druckfarben zusammengesetzt werden.

#### **Akku**

Ein Akkumulator, kurz Akku, speichert mit Hilfe des Ladegeräts elektrische Energie, er wird aufgeladen. Diese Energie wird dann von stromverbrauchenden Geräten wie z.B. einer Digitalkamera abgegriffen, der Akku wird entladen. In der Digitalfotografie gibt es drei gängige Akku-Typen: Lithium-Ionen (Li-Ion), Nickel-Metall-Hydrid (NiMH) und Nickel-Cadmium (NiCd).

#### **Aliasing**

Der Alias-Fehler (sichtbare Treppchenbildung) gehört zu den Digitalisierungsfehlern. Er entsteht bei der Darstellung von nicht senkrechten und waagerechten Linien und Helligkeitsübergängen. Die Ursachen sind physikalischer Natur, für die digitale Fotografie gilt: Je höher die Pixelanzahl des Sensors, umso weniger tritt dieser Fehler in Erscheinung.

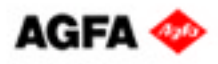

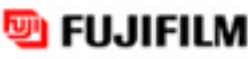

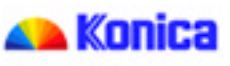

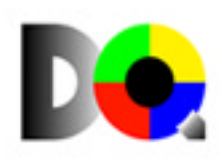

#### <span id="page-21-0"></span>**Analog-Digital**

Bei der konventionellen wie bei der digitalen Fotografie erfolgt die Aufzeichnung der Bildinformation analog zur Belichtung. Beim Film ändert sich daran in der Weiterverarbeitung nichts Grundsätzliches, bei der Signalverarbeitung einer Digitalkamera hingegen wird die Aufnahme in der Kamera digitalisiert. Dabei wird das Bild für das Auge nicht sichtbar zergliedert; dadurch ist Bildbearbeitung an einem Computer erst möglich.

Analoge Signale sind kontinuierlich, d.h. ohne Unterbrechung in ihrem Verlauf; digitale Signale sind diskret, d.h. es existieren ausschließlich festgelegte gestufte Werte.

#### **Auflösung**

Die Anzahl der *[Bildpunkte](#page-24-0)* in horizontaler und vertikaler Richtung, z.B. 1600 x 1200, oder die Gesamtanzahl der darstellbaren Bildpunkte, z.B. 1,9 Mio. Pixel, sind Standardangaben zur Bildauflösung von Digitalkameras.

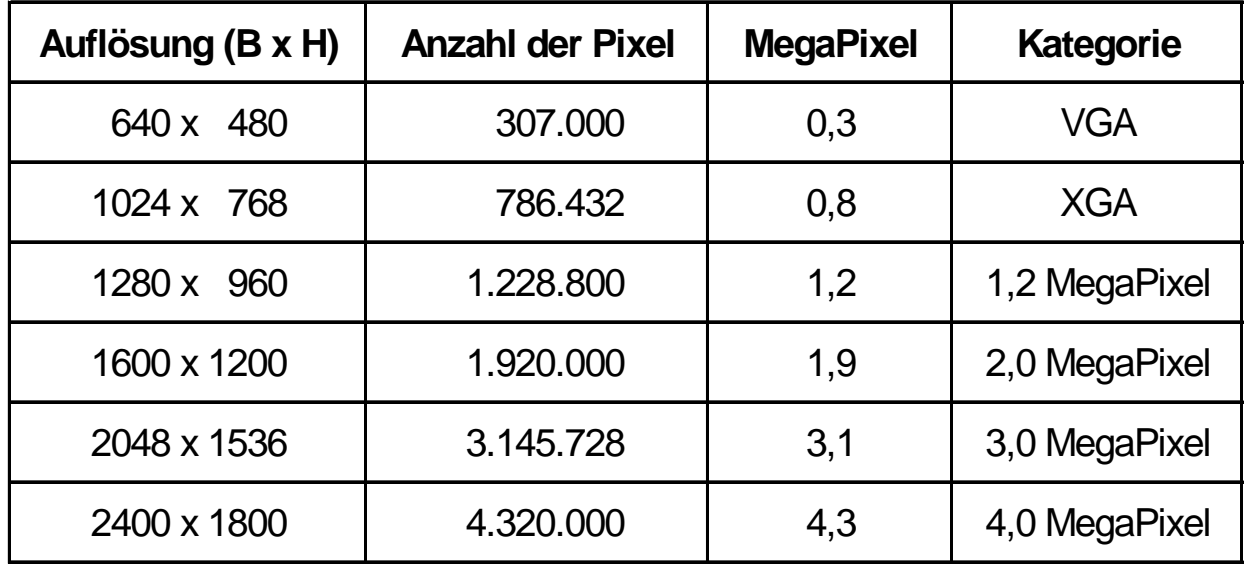

Konica

**K**odak

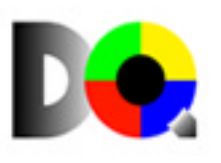

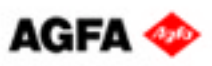

**FUJIFILM** 

#### <span id="page-22-0"></span>**Ausbelichtung**

Um digitale Bilddaten auf Fotopapier zu übertragen, wird eine Lichtquelle entsprechend der Pixelhelligkeit und –farbe gesteuert. Mit diesem Licht wird konventionelles Fotopapier belichtet und anschließend entwickelt. Die Lichtquelle kann z.B. ein *[CRT-Monitor](#page-27-0)* oder Laserlicht sein.

#### **Ausgabegröße**

Die maximale *[Bildgröße](#page-24-0)* berechnet sich aus der Anzahl der an der Bildentstehung beteiligten Pixel und der Ausgabeauflösung, mit der ein Fotolabor ausbelichtet bzw. ein Drucker arbeitet.

Geht man beim Ausbelichten von 300 *[ppi](#page-36-0)* aus, errechnet sich die Bildgröße nach folgender Formel:

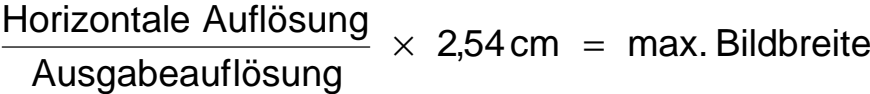

Vertikale Auflösung<br>Ausgabeauflösung  $\times 2,54$  cm = max. Bildhöhe

#### *Beispiel*:

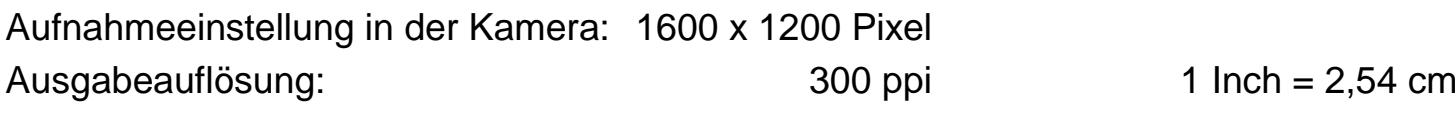

Bildbreite: 300 Pixel entsprechen 2,54 cm 1600 Pixel entsprechen X cm

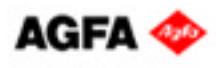

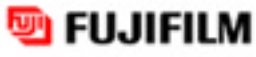

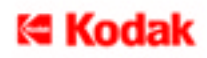

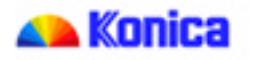

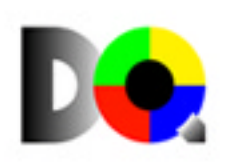

umgestellt und nach X aufgelöst:

$$
X = \frac{1600}{300} \times 2,54 \text{ cm} = 13,55 \text{ cm}
$$
 Bildbreite

Bildhöhe:

$$
X = \frac{1200}{300} \times 2,54 \text{ cm} = 10,16 \text{ cm} \quad \frac{\text{Bildhöhe}}{\text{m}
$$

Die ideale Ausgabegröße ist in diesem Fall ein 10 x 13 cm Print.

Diese Art der Berechnung gilt allerdings nicht uneingeschränkt für Tintenstrahl- und Laserdrucker!!! Dort wird nicht mit der *[DPI](#page-30-0)*-Angabe des Druckers gerechnet. Es wird statt dessen die Anzahl der druckbaren *[Bild](#page-24-0)[punkte](#page-24-0)* pro Inch benötigt.

Die folgende Tabelle zeigt die Zusammenhänge von Ausgabeauflösung (Print), Printformat, *[Dateigröße](#page-28-0)* und Aufnahmeauflösung (Kamera, Scanner):

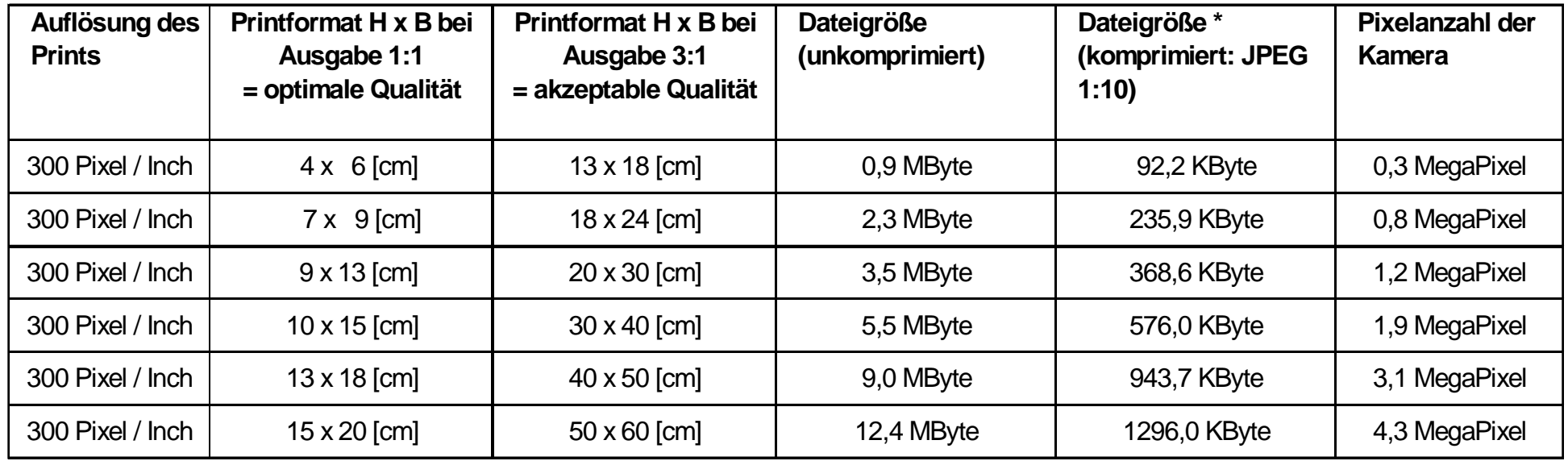

\* Durch die Komprimierung wird der Speicherbedarf reduziert und damit auch die Übertragungszeiten über das Internet. Bei hoher Komprimierung treten Bildinformationsverluste auf, welche die Bildqualität verschlechtern.

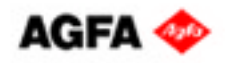

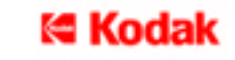

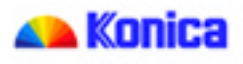

#### <span id="page-24-0"></span>**Bildgröße**

**→** siehe *[Ausgabegröße](#page-22-0)* 

### **Bildpunkt**

Ein Bildpunkt ist ein Baustein eines digitalen Bildes. Bei Digitalkameras und Monitoren ist ein Bildpunkt gleich einem *[Pixel](#page-35-0)*, bei Druckern besteht ein Bildpunkt aus mehreren Druckpunkten.

#### **Bit**

Ein Bit, **B**inary **U**nit, ist die kleinste Informationseinheit der Computertechnik und aller digitalen Systeme. Ein Bit kann die Werte 1 oder 0 entsprechend den elektrischen Zuständen "An" oder "Aus" annehmen. 8 Bit bilden 1 *[Byte](#page-25-0)*.

#### **Bitmap**

Alle digitalen Fotografien bestehen aus einem Raster von einzelnen *[Bildpunkten](#page-24-0)*. Diese Art des Bildaufbaus wird als Bitmap bezeichnet. Die Farbe eines jeden Bildpunktes wird durch eine bestimmte Anzahl von *[Bit](#page-24-0)* definiert. Zoomt man ein solches Bitmap hoch, wird die Rasterstruktur des Bildes sichtbar.

Alle für die Digitalfotografie wichtigen *[Dateiformate](#page-27-0)* basieren auf dieser Art der Bildentstehung wie z.B. \*.tif, \*.jpg,

\*.bmp. In Windows-Systemen bezeichnet Bitmap auch das systemnahe Bilddatenformat.

### **Blooming**

Dieser Bildfehler beschreibt das Auseinanderlaufen heller Motivbereiche bei digitalen Aufnahmen und tritt infolge von Überbelichtung als Lichtkranz in Erscheinung.

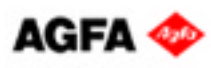

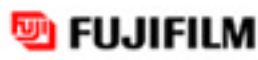

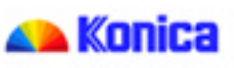

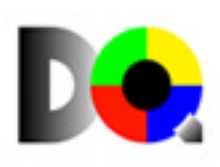

#### <span id="page-25-0"></span>**BMP**

Dieses Bilddateiformat gehört zum Betriebssystem von Windows und unterstützt 24 *[Bit](#page-24-0)* Farbtiefe. Es ist das einfachste der pixelorientierten Grafikformate, bei dem die Lage der *[Bildpunkte](#page-24-0)* durch ihre horizontale und vertikale Lage und einen Farbwert beschrieben wird. BMP-Daten lassen sich nicht komprimieren.

#### **Byte**

8 Bit, eine sogenannte 8 Bit-Zahl, bilden ein Byte, die Standardmaßeinheit für *[Dateigrößen](#page-28-0)*. Byte entspricht einem digitalen Wort, *[Bit](#page-24-0)* dem Buchstaben.

**E** Kodak

8 Bit bieten 256 unterschiedliche Kombinationsmöglichkeiten aus 0en und 1en, die im dezimalen Zahlensystem Werte zwischen 0 und 255 annehmen.

 $8 \text{ Bit} = 1 \text{ B}$ yte 1 Kilobyte (KB) = 1.024 Byte 1 Megabyte (MB) =  $1.024$  KB =  $1.048.576$  Byte 1 Gigabyte (GB) = 1.024 MB = 1.048.576 KB = 1,07 Milliarden Byte

Konica

#### **CCD-Chip**

Andere Bezeichnung für und damit gleichbedeutend mit *[CCD-Sensor](#page-26-0)*.

**FUJIFILM** 

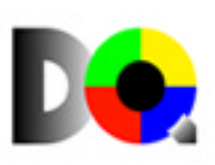

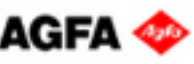

#### <span id="page-26-0"></span>**CCD-Sensor**

Der lichtbildaufzeichnende Sensor einer Digitalkamera ist fast immer ein CCD-Chip. CCD steht für **C**harge **C**oupled **D**evice, was so viel heißt wie "ladungsgekoppeltes Bauelement". Dabei handelt es sich um ein lichtempfindliches, elektrisches Halbleiterbauteil, das einfallendes Licht proportional seiner Intensität in analoge Signale umwandelt. Der CCD-Sensor ist das Herzstück der meisten digitalen Kameras, auf dem einzelne CCD-Elemente auf einer rechteckigen Fläche (Matrix) angeordnet sind: ein Flächensensor.

#### **CCD-Element**

Ein einzelnes lichtempfindliches Halbleiterelement eines *[CCD-Sensors](#page-26-0)*.

#### **CF-Card**

**C**ompact-**F**lash-Cards sind Speicherkarten für die Aufnahmen digitaler Kameras (anstelle eines Films) mit einer Speicherkapazität bis zu 200 MB. Sie können mit einem speziellen PC-Card Adapter auch an Notebooks und stationäre Computer angeschlossen werden. Die Datenübertragung kann somit auch kameraunabhängig erfolgen.

#### **CMYK-Farbraum**

Der grafisch darstellbare begrenzte Bereich, der alle Druckfarben beinhaltet, die durch die *[subtraktive](#page-38-0) [Farbmischung](#page-38-0)* von **C**yan (Blaugrün), **M**agenta (Purpur) und **Y**ellow (Gelb) unter zusätzlichem Einsatz von **K**ey (Schwarz) darstellbar sind. Der CMYK-Farbraum ist allerdings kleiner als der *[RGB-Farbraum](#page-36-0)*, d.h. in digitalen Aufnahmen und am Monitor gibt es Farben, die mit einem Drucker nicht dargestellt werden können. Deshalb sind Verschiebungen in der Farbwiedergabe bei Druckern unvermeidbar.

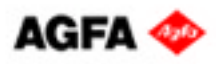

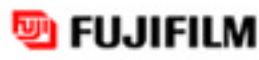

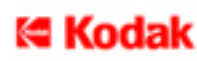

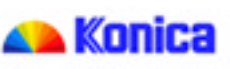

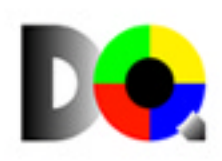

#### <span id="page-27-1"></span><span id="page-27-0"></span>**Colormanagement**

Die Aufgabe eines Colormanagement-Systems besteht darin, Farbtreue und Berechenbarkeit von Farben über das Arbeiten mit unterschiedlichen Geräten hinweg zu gewährleisten. Dafür korrigiert das Farbmanagement-System die durch die einzelnen Geräte (z.B. Digitalkamera, Monitor, Drucker) entstehenden Farbabweichungen, um die Einheitlichkeit der Farbwiedergabe sicherzustellen.

Ein Colomanagement-System muss eingerichtet werden, da es stets geräteabhängig arbeitet. Von den Eingabe- und Ausgabegeräten wird ein sogenanntes Profil erstellt, das die Farbeigenschaften der einzelnen Geräte festhält und im Verlauf des Workflows (z.B. scannen, am Monitor bearbeiten, ausdrucken) kompensiert.

#### **CRT-Monitor**

Ein CRT-Monitor (**C**athode **R**ay **T**ube) funktioniert wie die Brown'sche Röhre, die klassische Fernsehbildröhre. Diese Art Monitor ist am weitesten verbreitet und arbeitet – genau wie Digitalkameras – im additiven Farbsystem. Diese Gemeinsamkeit ermöglicht eine ziemlich getreue Wiedergabe digitaler Aufnahmen.

Bevor das erste digitale Bild bearbeitet wird, müssen Monitore allerdings eingestellt werden. Dafür bietet der Monitor selber Einstellmöglichkeiten, das Feintuning kann der geübte User am Grafikkarten-Treiber vornehmen. Die wichtigsten Einstellungen sind *[Auflösung](#page-21-0)*, *[Farbtiefe](#page-31-0)*, sowie *[Kontrast](#page-34-0)*, *[Helligkeit](#page-32-0)* und Farbsättigung, für die selbst ältere Monitore Optionen bieten.

#### **Dateiformat**

**AGFA** 

Dateiformate legen fest, wie Daten von Texten, Grafiken, Digitalfotos usw. abgelegt werden. Sie werden mit drei Buchstaben durch einen Punkt getrennt vom Namen an die Datei angehängt.

Die für die Digitalfotografie wichtigsten Formate sind *[JPEG,](#page-33-0) [TIFF](#page-38-0)* und *[BMP](#page-25-0)*. Die meisten digitalen Fotos liegen im JPEG-Format vor. Die Kürzel bezeichnen die Namen der Dateiformate, die 3-buchstabigen Dateianhängsel \*.jpg, \*.tif und \*.bmp sind die windowsspezifischen Erkennungsmerkmale der Dateiformate.

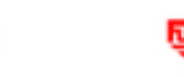

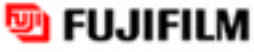

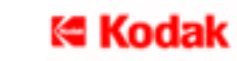

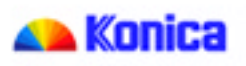

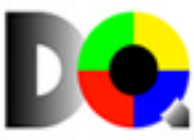

#### <span id="page-28-0"></span>**Dateigröße**

Genau genommen berechnet sich die Dateigröße eines digitalen Fotos aus der Einstellung der Pixelauflösung der Kamera und der *[Farbtiefe](#page-31-0)*.

#### *Beispiel:*

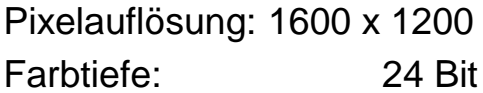

24 Bit = 8 Bit (1 Byte) pro Farbkanal  $(R, G, B)$ = 3 Byte pro Pixel

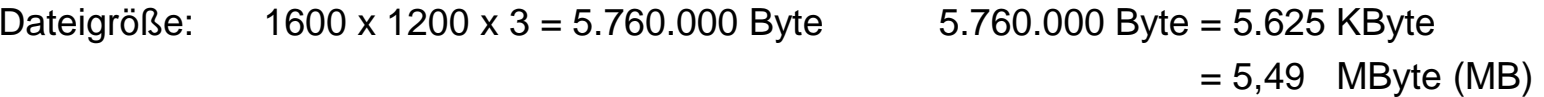

Diese Berechnung berücksichtigt KEINE *[Komprimierung](#page-34-0)*.

Grundsätzlich ist die Dateigröße von folgenden Faktoren abhängig:

**FUJIFILM** 

- von der eingestellten Sensor-Auflösung
- von der Farbtiefe
- vom Bilddateiformat (*[TIFF](#page-38-0)*, *[JPEG](#page-33-0)*)
- vom Komprimierungsfaktor

Als Anhaltsgröße kann man sagen: 1 Mio. Pixel benötigen als JPEG in guter Qualität ca. 0,5 MB Speicherplatz.

, Konica

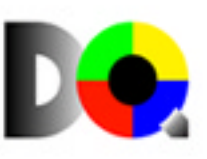

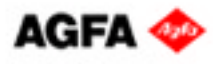

#### **Datenträger**

Datenträger ist eine Sammelbezeichnung für alle Medien, auf denen Daten jeder Art gespeichert werden können. Dazu gehören Musikkassetten, Audio CD und Videoband, ebenso Speicherkarten in Digitalkameras, Disketten und CD-R, um nur einige zu nennen.

#### **Datenübertragungsrate**

Sie kennzeichnet die theoretische Datenmenge, die beim Datentransfer pro Sekunde übertragen werden kann. Angegeben wird sie in K (KiloBit), etwa bei der Angabe der Rate von Modems: 56 K. Das bedeutet, dass dieses Modem technisch für eine Übertragungsrate von 56 KiloBit pro Sekunde ausgelegt ist. Praktisch ist dieser Wert, z.B. durch Beschränkungen des Netzes und/oder des Providers, nicht erreichbar.

#### **Digital-Analog**

**→** siehe *[Analog-Digital](#page-21-0)* 

### **Digitalisierung**

Digitalisierung beschreibt den Vorgang der Umwandlung analoger Informationen in digitale Daten für die Weiterverarbeitung im Computer.

Bei Digitalkameras setzt der *[CCD-Sensor](#page-26-0)* Bildpunktinformationen proportional zum einfallenden Licht in elektrische Signale um, die bei der nachfolgenden A/D-Wandlung als digitale Information codiert werden.

Konica

**E** Kodak

### **Digitalisierungsfehler**

Im Wesentlichen gibt es zwei Digitalisierungsfehler, *[Rauschen](#page-36-0)* und *[Aliasing](#page-20-0)*.

**FUJIFILM** 

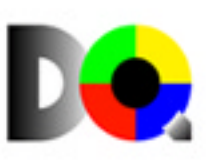

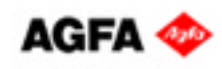

#### <span id="page-30-0"></span>**DPI**

**D**ots **p**er **I**nch beschreibt – im Gegensatz zu *[PPI](#page-36-0)* – die Anzahl der einzelnen Druckpunkte, die auf einem Inch (2,54 cm) ausgegeben werden. Ein Drucker mit 1440 dpi setzt auf 2,54 cm (= 1 Inch) 1440 Punkte. Zur Darstellung von Halbtönen, d.h. allen Farben, die vom reinen Cyan, Magenta und Yellow abweichen, bildet ein Tintendrucker eine Rasterzelle von ca. 4 x 4 Dots. Durch unterschiedliche Anordnung, Verteilung und Deckkraft entstehen somit Mischfarben. Im beschriebenen Fall muss also die dpi-Angabe durch 4 geteilt werden, um die resultierende eigentliche Bildpunktauflösung von 360 ppi für die Bildgrößenberechnung verwenden zu können.

#### **DPOF**

Das **D**igital **P**rint **O**rder **F**ormat ist kein *[Dateiformat](#page-27-0)* im eigentlichen Sinne, sondern wurde speziell für Digitalkameras entwickelt. Die als Papierfotos gewünschten Aufnahmen können schon in der Kamera ausgewählt und markiert werden. Außer Einzelabzügen kann man auch einen Index-Print, eine Art kleiner Kontaktbogen der bestellten Bilder, in Auftrag geben. Die meisten Kunden-Terminals, an denen man von nahezu beliebigen Datenträgern Abzüge digitaler Fotos bestellen kann, unterstützen DPOF. Sollte dies nicht eindeutig erkennbar sein, hilft der Fotohändler gerne weiter.

#### **Farbraum**

Ein Farbraum ist ein Modell zur anschaulichen Darstellung von Farbsystemen, in dem alle Farben zusammengefasst sind, die innerhalb eines solchen Farbsystems gemischt werden können. Farbräume lassen sich grafisch durch begrenzte Flächen innerhalb eines Koordinatensystems darstellen und bezüglich verschiedener Parameter wie Größe und Form vergleichen. Aus der Betrachtung des additiven *[RGB-Farbraums](#page-36-0)* und des subtraktiven *[CMYK-Farbraums](#page-26-0)* lässt sich eindeutig feststellen, dass schon allein wegen des Größenunterschieds keine Übereinstimmung in der Darstellbarkeit der Farben besteht.

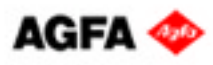

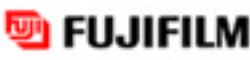

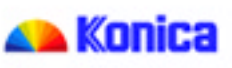

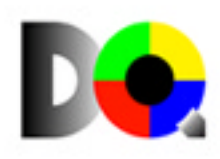

#### <span id="page-31-0"></span>**Farbtemperatur**

Die Farbtemperatur charakterisiert die Lichtfarbe einer Lichtquelle und hat die Einheit Kelvin [K]. Auch ein Monitor ist eine Lichtquelle; er wird zwar nicht zur Raumbeleuchtung eingesetzt, strahlt aber aus sich heraus. Bei der Monitoreinstellung, sofern sie es zulässt, ist eine dem Tageslicht ähnliche Farbtemperatur von 5500 K oder 6000 K empfehlenswert. Eine hohe Farbtemperatur entspricht einem bläulichen Bild, eine niedrige einem rötlichen.

#### **Farbtiefe**

Die Farbtiefe beschreibt die Anzahl der Farb- und Grauwertnuancen, die ein *[Pixel](#page-35-0)* darstellen kann; sie wird in *[Bit](#page-24-0)* angegeben.

Ein Bild mit einer Farbtiefe von 1 Bit hat nur schwarze und weiße *[Bildpunkte](#page-24-0)*; hat es eine Farbtiefe von 4 Bit, werden 16 Graustufen oder Farben dargestellt.

8 Bit Farbtiefe zeigen 256 Farben, 24 Bit ergeben 16,7 Mio. Farben.

Da die *[CCD-Elemente](#page-26-0)* von Digitalkameras – um Farbaufnahmen erstellen zu können – jeweils mit roten, grünen und blauen Filtern bedampft sind, werden jeweils 256 Abstufungen für Rot, Grün und Blau dargestellt, also 8 Bit pro Primärfarbe:

256 x 256 x 256 = 16,7 Mio.; 3 (RGB) x 8 Bit = 24 Bit.

**FUJIFILM** 

Die Darstellung mit einer Farbtiefe von 24 Bit wird auch als *[True Color](#page-38-0)* bezeichnet.

i∈ Kodak

Konica

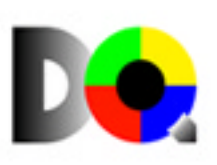

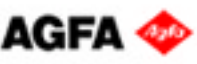

#### <span id="page-32-0"></span>**GIF**

Das **G**raphics **I**nterchange **F**ormat, kurz GIF, fasst durch zeilenweise Abtastung des Bildes gleiche oder sehr ähnliche Pixel in 256 Farben zusammen. Dadurch verkleinern sich Dateien enorm. Das GIF-Format wurde speziell für die Bilddarstellung im Internet entwickelt, da gerade hier kleine, schnell ladende Dateien dringend erwünscht sind. GIFs eignen sich am besten für flächige Darstellungen ohne Farbverläufe und sogenannte "animated gifs". GIF liefert keine fotorealistische Darstellung.

#### **Grafikkarte**

Die Grafikkarte ist neben dem Monitor (Hardware) ausschlaggebend für Bildqualität und Monitordarstellung. Aus allen digitalen Daten, die auf dem Monitor erscheinen sollen, berechnet sie das zu erstellende Bild, das nach der D/A-Wandlung als analoge Signalfolge an die *[CRT](#page-27-0)*-Bildröhre gesendet wird.

Über das Treibermenu ist eine Grafikkarte direkt ansteuerbar. Dies sollte aber unbedingt der letzte Schritt bei der Monitoreinstellung sein, das Feintuning gewissermaßen. Je nach Hersteller und Qualität gestalten sich Änderungen als schwierig, im Zweifelsfall ist man mit der Standardeinstellung besser beraten.

#### **Helligkeit**

Der Begriff Helligkeit beschreibt die Intensität des Lichtes.

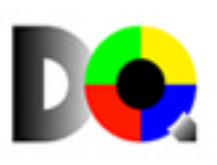

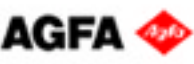

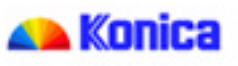

#### <span id="page-33-0"></span>**Interpolation**

Interpolation ist ein Verfahren zur Vergrößerung und Verkleinerung von Bilddateien, wobei über eine Folge mathematischer Schritte (Algorithmen) Zwischenwerte hinzugerechnet oder eliminiert werden. Bekannt ist die Interpolation aus diversen Bildverarbeitungsprogrammen.

Aber Vorsicht! Ein kleines Bild durch Erhöhung der Auflösungseinstellung vergrößern zu wollen ist sinnlos. Wo keine Information ist, kann auch keine erstellt werden. Es wird zwar "hochinterpoliert", kann dadurch aber nicht besser werden als die Ursprungsdatei.

#### **JPEG**

JPEG ist die Abkürzung für **J**oint **P**hotographic **E**xperts **G**roup, die das gleichnamige Format entwickelte. Das Bild wird in 8 x 8 Pixel-Bereiche aufgeteilt und auf Ähnlichkeiten überprüft, die dann zusammengefasst werden. JPEG ist daher ein verlustbehaftetes *[Dateiformat](#page-27-0)*. Der Grad der *[Komprimierung](#page-34-0)* ist zwar wählbar, komprimiert wird dennoch immer. Die entstehenden Verluste werden nach wiederholtem Durchlauf, d.h. nach mehrmaligem Speichern, eindeutig sichtbar, da jeder Speichervorgang mit einer Kompression verbunden ist.

Der Vorteil von JPEG liegt in der geringen *[Dateigröße](#page-28-0)* und der Plattformunabhängigkeit, \*.jpg-Dateien können von jedem Rechner verarbeitet werden. Daten in diesem Format sollten vor der Bearbeitung als Kopie in einem anderen, verlustfreien Format gespeichert werden, z.B. als *[TIFF](#page-38-0)* (\*.tif).

#### **Kilobyte**

 $\rightarrow$ siehe *[Byte](#page-25-0)*

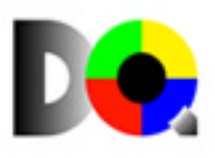

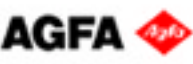

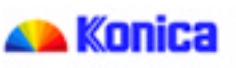

#### <span id="page-34-0"></span>**Kontrast**

Kontrast beschreibt das Verhältnis zwischen einzelnen Tonwerten eines Bildes. Viele schwarze und weiße, aber wenig graue Bildanteile lassen ein Bild hart erscheinen, es hat einen hohen Kontrast. Fehlen schwarze und weiße Tonwerte, ist das Bild weich, es hat einen niedrigen Kontrast. Stehen alle Tonwerte in einem ausgewogenen Verhältnis zueinander, hat das Bild einen mittleren Kontrast.

#### **Komprimierung**

Unter Komprimierung versteht man in der Digitalfotografie und in der digitalen Bildverarbeitung das Verkleinern der Dateigröße im Vergleich zu der aus der Pixelauflösung resultierenden Größe. Je nach *[Dateiformat](#page-27-1)* kann eine Kompression verlustbehaftet oder verlustfrei sein: Bei *[JPEG](#page-33-0)* müssen Informationsverluste in Kauf genommen werden. Die LZW-Kompression, z.B. des *[TIFF](#page-38-0)*-Formats, arbeitet verlustfrei.

#### **LC-Display**

Ein Monitor, dessen Darstellung – im Gegensatz zu *[CRT-](#page-27-0)Monitoren* – aus den Eigenschaften von Flüssigkristallen resultiert. LCDs (**L**iquid **C**ristal **D**isplays) sind deshalb und aufgrund ihrer blickwinkelabhängigen Darstellung für die digitale Bildbearbeitung nicht optimal geeignet.

#### **Megabyte**

 $\rightarrow$ siehe *[Byte](#page-25-0)*

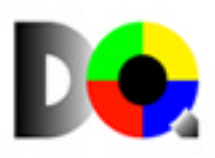

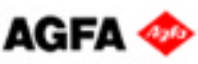

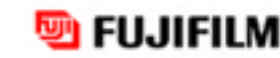

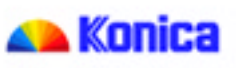

#### <span id="page-35-0"></span>**Moiré**

Unter Moiré versteht man ein sich wiederholendes Störmuster, das durch Überlappung regelmäßiger Punkt- oder Linienraster entsteht. Solche Moiré-Effekte treten beispielsweise bei digitalen Aufnahmen feiner Muster auf und erinnern visuell an das Flimmern kleinkarierter Jackets im Fernsehen.

#### **Monitor**

- **→** siehe *CRT-Monitor*
- $\rightarrow$ siehe *[LC-Display](#page-34-0)*

#### **Parallele Schnittstelle**

Die parallele Schnittstelle am PC überträgt Daten auf 8 Leitungen gleichzeitig; es werden also mehrere Signale, genau ein *[Byte](#page-25-0)*, parallel übertragen. Deshalb ist die Datenübertragungsrate höher als bei der *[seriellen Schnittstelle](#page-37-0)*.

#### **PCMCIA-Card**

Die **P**ersonal **C**omputer **M**emory **C**ard **I**nformation **A**ssociation ist die Kommission, aus der diese Speicherkarte ihr Kürzel bezieht. Mittlerweile hat sich der Begriff PCMCIA zu einem Schnittstellenstandard entwickelt. Karten für diese Schnittstelle heißen heutzutage PC-Card.

#### **Pixel**

Pixel ist ein Kunstwort, abgeleitet aus **Pic**ture **El**ement, und bezeichnet das kleinste Element eines digitalen Bildes.

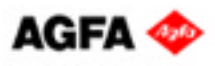

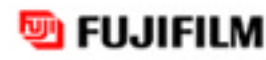

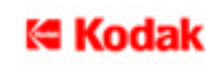

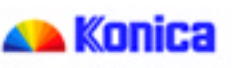

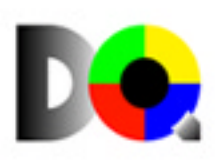

#### <span id="page-36-0"></span>**PPI**

**P**ixel **p**er **I**nch beschreibt – im Gegensatz zu *[DPI](#page-30-0)* – die Anzahl der einzelnen *[Bildpunkte](#page-24-0)*, die auf einem Inch (2,54 cm) aufgenommen bzw. dargestellt werden. Ein Pixel trägt dabei die volle Farb- und Helligkeitsinformation, z.B. *[True Color](#page-38-0)* 24 Bit.

#### **Rauschen**

Das Rauschen in digitalen Aufnahmen ähnelt der Körnigkeit konventioneller Fotos und hat seine Ursachen in den Eigenschaften des lichtempfindlichen Siliziums, dem wesentlichen Bestandteil eines *[CCD-Sensors](#page-26-0)*, und ist leider unvermeidbar. Am auffälligsten wird es bei Fotos, die in der Dämmerung aufgenommen wurden oder bei einem hohen Anteil blauer Bildbereiche.

#### **Rasterung**

Tintenstrahldrucker müssen "aufrastern", um ein Bild mit nur vier oder sechs Farben drucken zu können. Unter Rasterung versteht man den Vorgang der Zerlegung eines Bildes in winzigste Punkte (dots). Jeder einzelne Punkt hat feste Werte für Angaben zu seiner Farbe, Größe und Position im Bild. Im Gegensatz dazu stehen die Foto-Belichter, die die Pixel rasterfrei zu Papier bringen.

#### **RGB-Farbraum**

Der grafisch darstellbare begrenzte Bereich, der alle Farben beinhaltet, die durch die additive Mischung von **R**ot, **G**rün und **B**lau darstellbar sind. Der RGB-Farbraum ist größer als der *[CMYK-Farbraum](#page-26-0)*, d.h. es gibt Farben in digitalen Aufnahmen und am Monitor, die mit einem Drucker nur bedingt wiedergegeben werden können. Der RGB-Farbraum ist der Farbraum aller Selbstleuchter und Foto-Belichter.

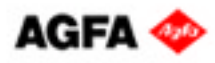

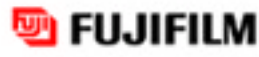

**K**odak

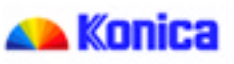

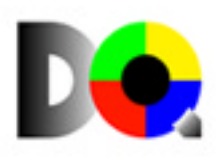

#### <span id="page-37-0"></span>**SCSI**

Das **S**mall **C**omputer **S**tandard **I**nterface ist ein schneller Datenbus zum internen und externen Anschluss von Peripheriegeräten an den Computer. Die SCSI-Schnittstelle ist bei MAC und Windows-PC gleichermaßen wenig verbreitet.

#### **Serielle Schnittstelle**

Die serielle Schnittstelle dient als Anschluss für Peripheriegeräte an den Computer, die keine hohe Datenübertragungsgeschwindigkeit benötigen (z.B. Maus, Modem). Die serielle Schnittstelle ist bei PCs nach dem RS-232 Standard ausgelegt. Sie dient auch zum Datenaustausch mit Digitalkameras.

#### **SmartMedia-Card**

Diese wiederbeschreibbare Speicherkarte wird hauptsächlich in Digitalkameras zur Bilddatenspeicherung verwendet. Die Karte kann aus der Kamera entnommen und mit einem Cardreader am PC gelesen werden. Die Datenübertragung kann somit kameraunabhängig erfolgen.

#### **s-RGB**

Dieser Farbraum (**s**tandard, **R**ot, **G**rün, **B**lau) wird von zahlreichen Hard- und Softwareherstellern unterstützt und hat sich als Standard für zahlreiche Scanner, Farbdrucker und Softwareanwendungen etabliert. Im Gegensatz zum *[RGB-Farbraum](#page-36-0)*, der auf reinen Spektralfarben basiert, ist dieser Farbraum kleiner und beschreibt

die technisch darstellbaren Farben.

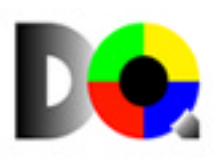

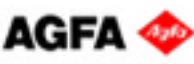

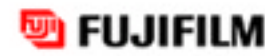

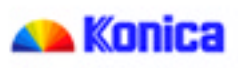

#### <span id="page-38-0"></span>**Subtraktive Farbmischung**

Dieses Farbsystem basiert auf der subtraktiven Kombination der Körperfarben Cyan (Blaugrün), Magenta (Purpur) und Yellow (Gelb). Der *[CMYK-Farbraum](#page-26-0)* der subtraktiven Farbmischung ist kleiner als der *[RGB-Farbraum](#page-36-0)* der additiven Farbmischung. Daher sind die Farbsysteme nicht uneingeschränkt ineinander umzuwandeln.

#### **TIFF**

Das **T**agged **I**mage **F**ile **F**ormat wird durch die Dateierweiterung \*.tif gekennzeichnet. Dieses *[Dateiformat](#page-27-0)* erlaubt die Speicherung von Bildern mit mehr als 24 Bit *[Farbtiefe](#page-31-0)* und – bei Bedarf – eine verlustfreie *[Komprimierung](#page-34-0)*. TIFF wird plattformübergreifend von vielen Bildbearbeitungsprogrammen verstanden und ist daher ein ideales Speicherformat zum Austausch von Dateien.

Hinweis: Die LZW-Komprimierung des Tiff-Formats darf auf keinen Fall bei Digitalfotos eingesetzt werden, die auf Fotopapier geprintet werden sollen!

#### **True Color**

True Color bezeichnet die Bilddarstellung mit mindestens 16,7 Millionen Farben bzw. 24 Bit *[Farbtiefe](#page-31-0)*. Die Beurteilung von Farbnuancen am Monitor ist erst in der True Color Einstellung fehlerfrei möglich und damit eine Grundvoraussetzung für die digitale Bildbearbeitung am Computer.

#### **Thumbnail**

Der "Daumennagel" steht für die verkleinerte Voransicht eines digitalen Bildes am Computermonitor und Kameradisplay.

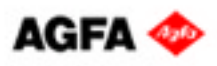

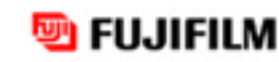

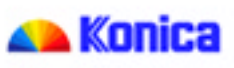

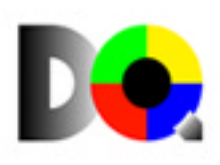

#### **USB**

Der **U**niversal **S**erial **B**us ist eine Schnittstelle zum Anschluß externer Geräte (z.B. Drucker, Scanner, Digitalkameras) an den PC. Die Datenübertragung erfolgt seriell mit hoher Geschwindigkeit, die Verbindung der Geräte kann in laufendem Zustand erfolgen (Hot Plug).

#### **ZIP**

1. ZIP-Laufwerk mit Wechselmedien, die eine Speicherkapazität von 100 MB oder 250 MB haben können. Das Laufwerk kann intern oder extern über SCSI, USB oder die *[parallele Schnittstelle](#page-35-0)* angeschlossen werden.

2. *[Dateiformat](#page-27-0)* (\*.zip) für einen weit verbreiteten Kompressionsstandard, der dateiunabhängig *[Dateigrößen](#page-28-0)* verringert.

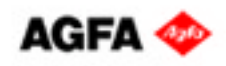

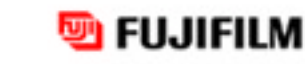

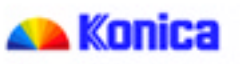

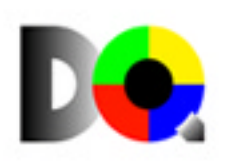

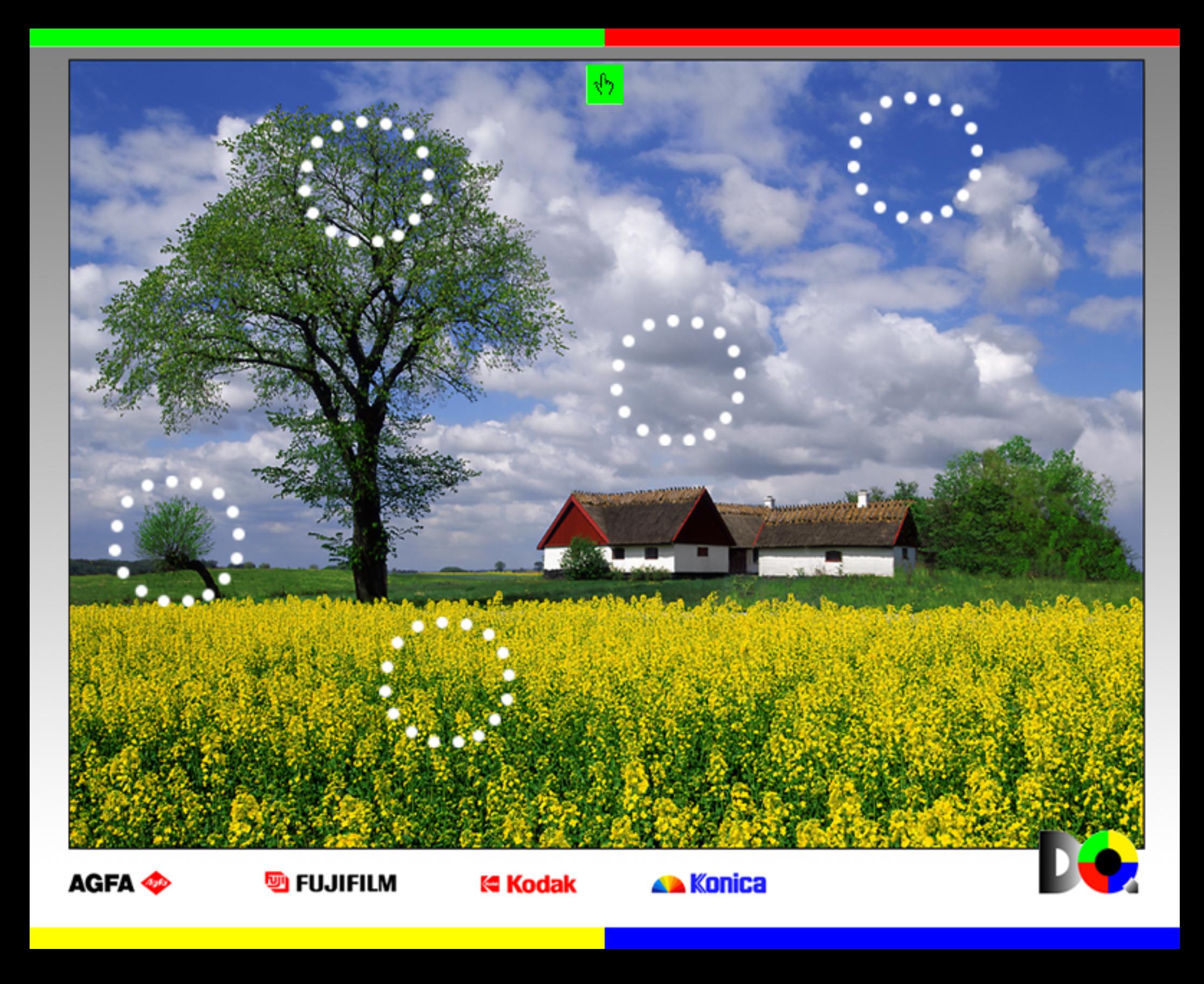

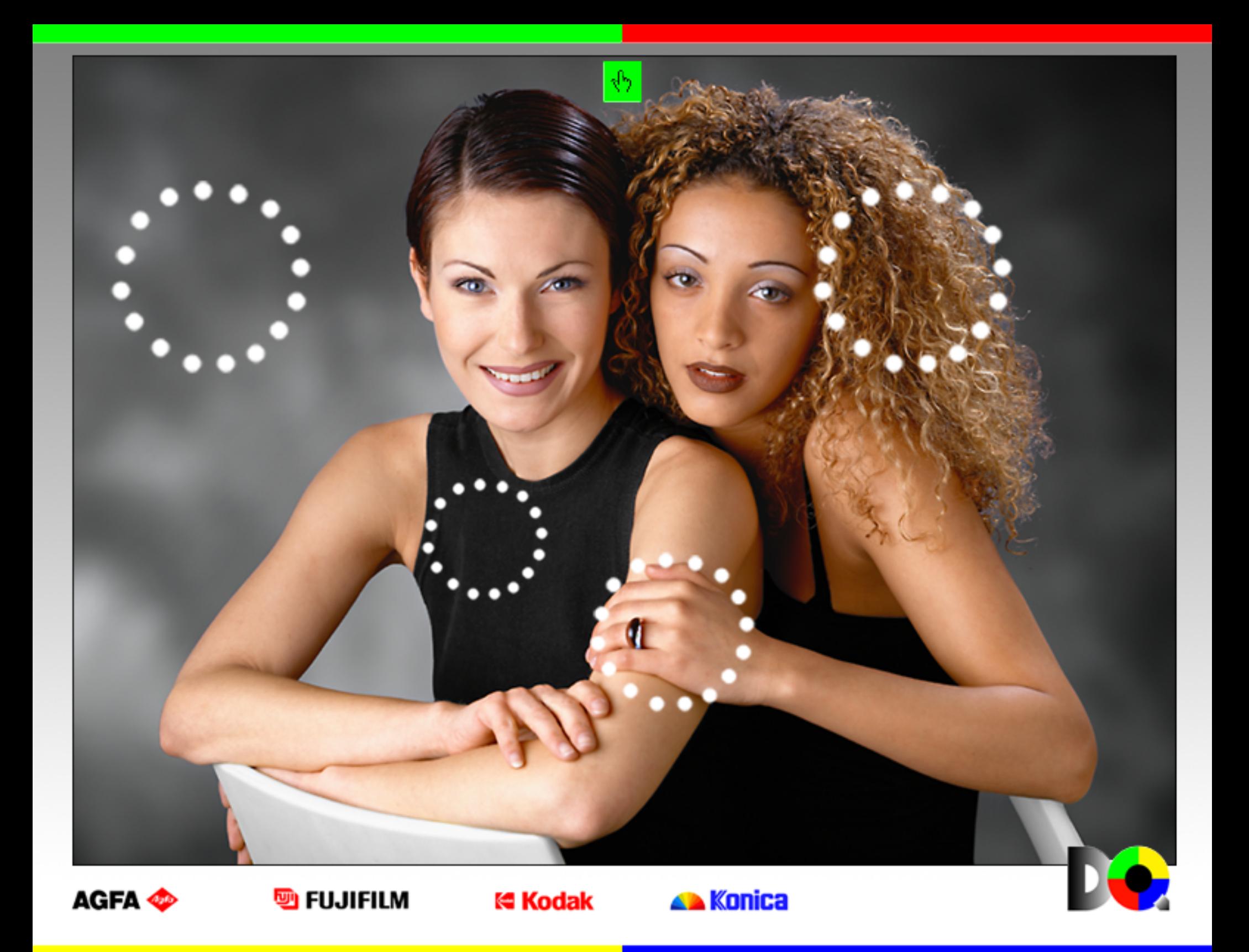

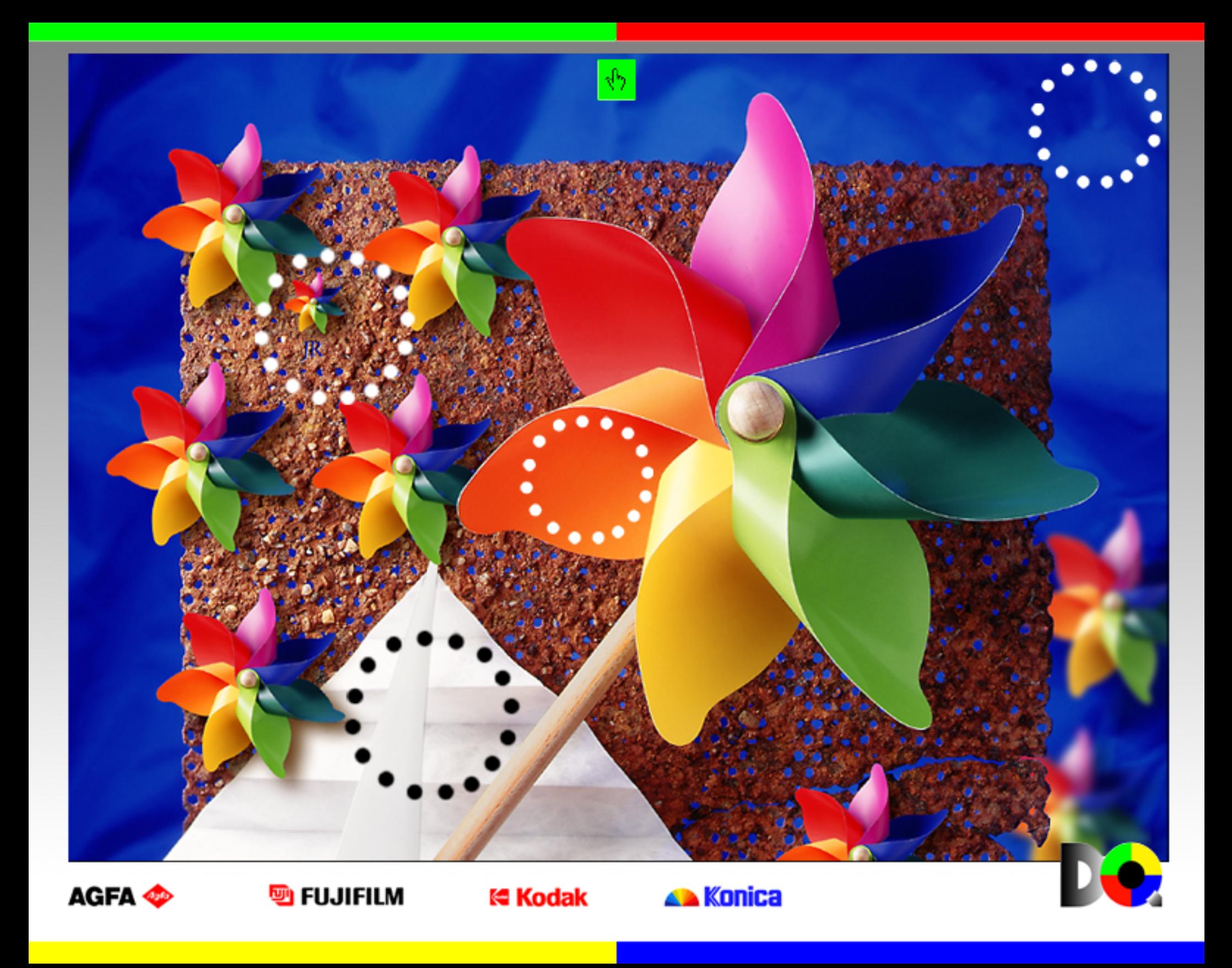

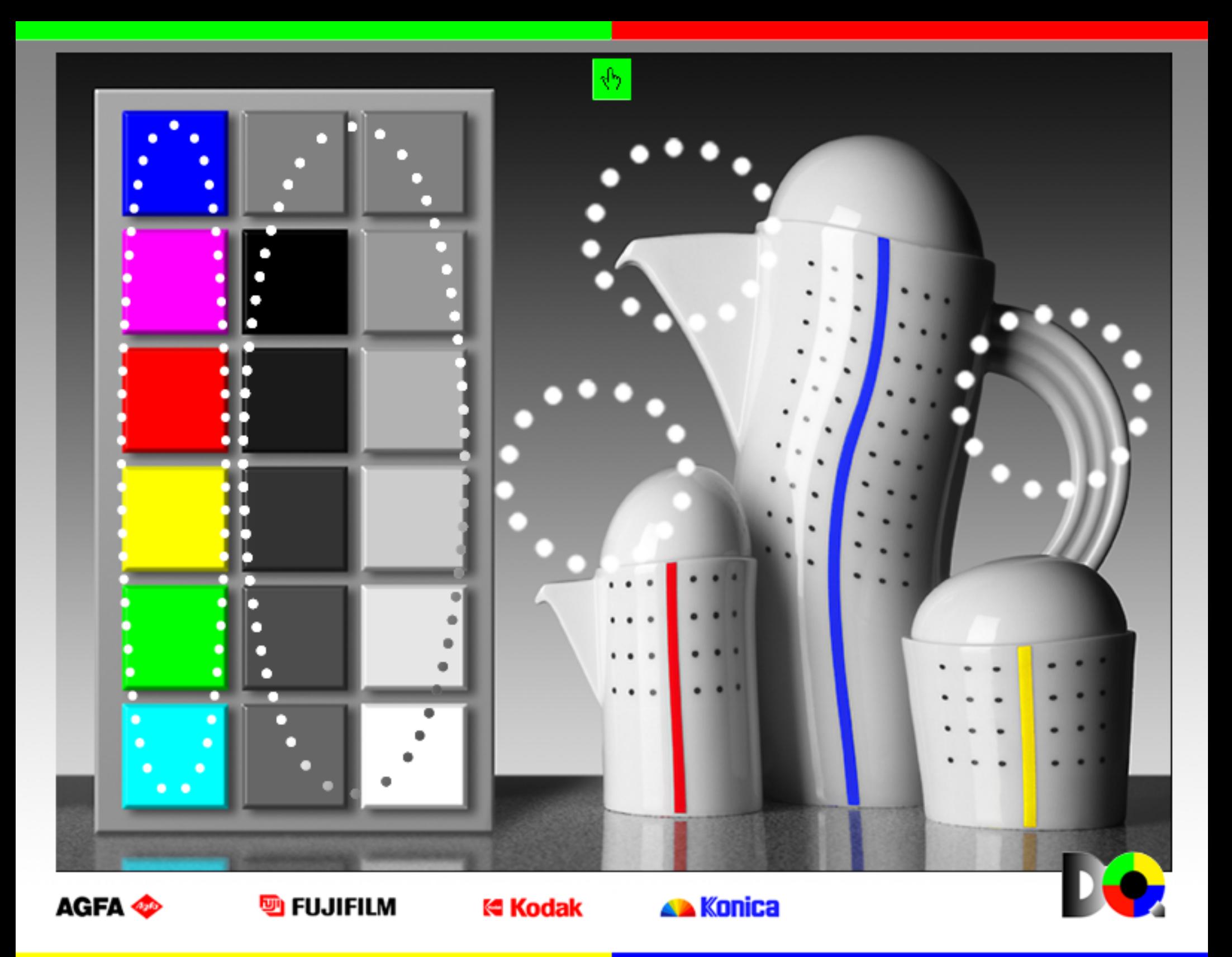

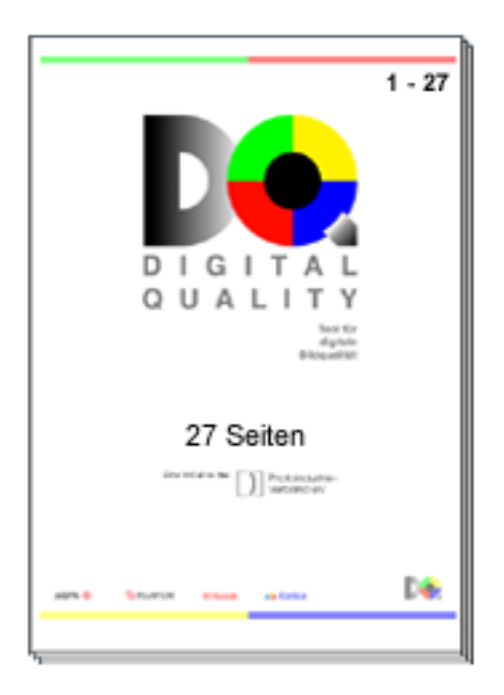

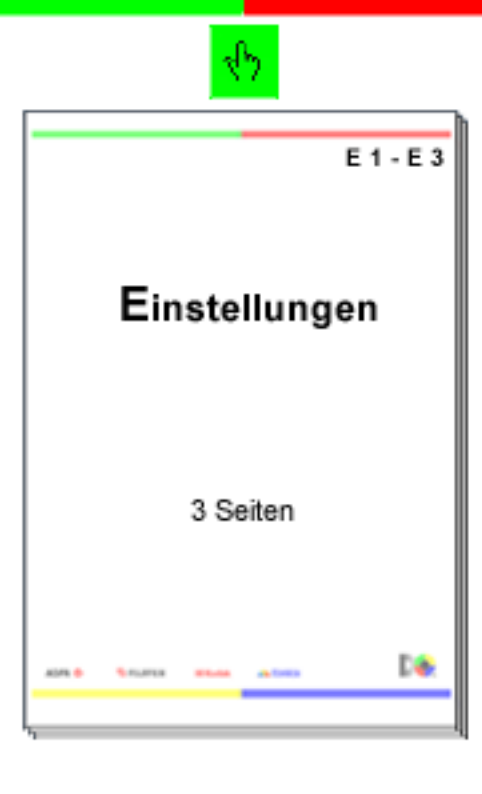

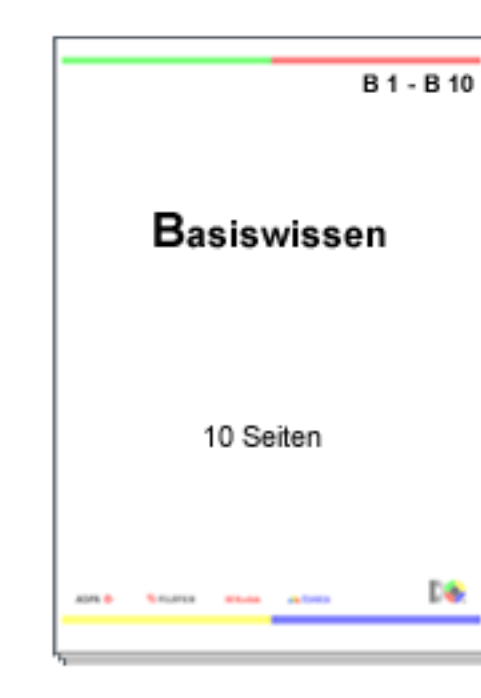

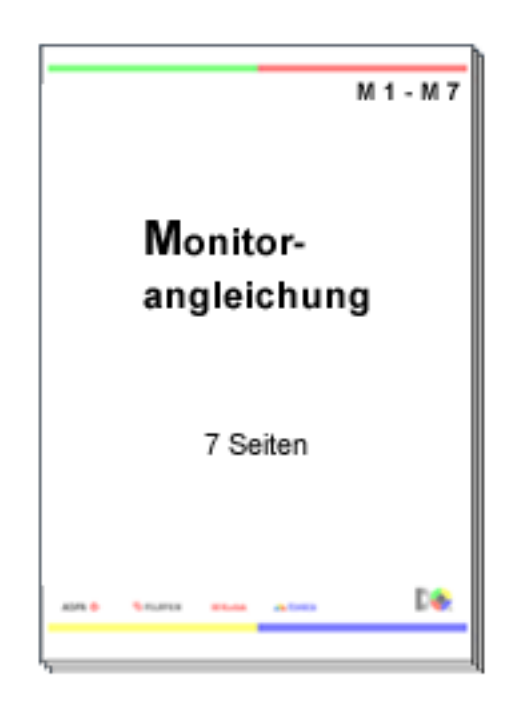

 $\overline{\mathbf{C}}$ 

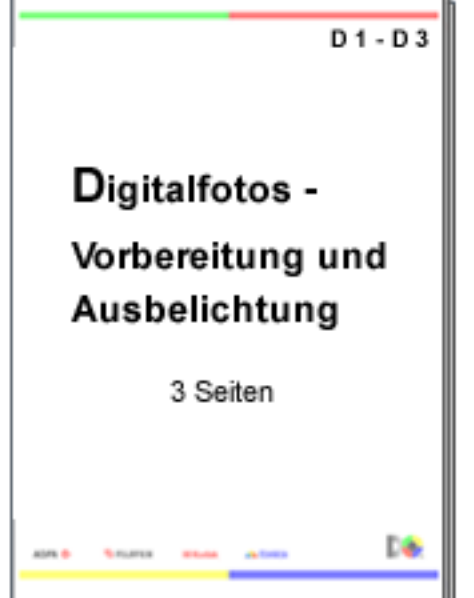

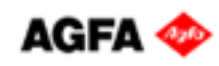

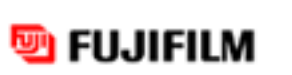

**K**odak

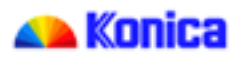

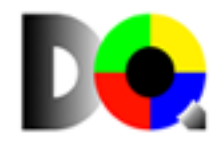